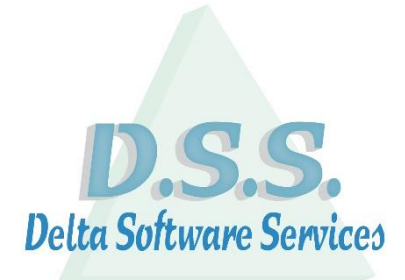

# <span id="page-0-0"></span>**Delta Manager DX**

Delta Software Services BV Koning Albert I-laan 33/0101 8370 Blankenberge Tel 016 / 58.23.39 Fax 016 / 58.34.38 [info@dss.be](mailto:info@dss.be) [www.dss.be](http://www.dss.be/)

### Inhoud

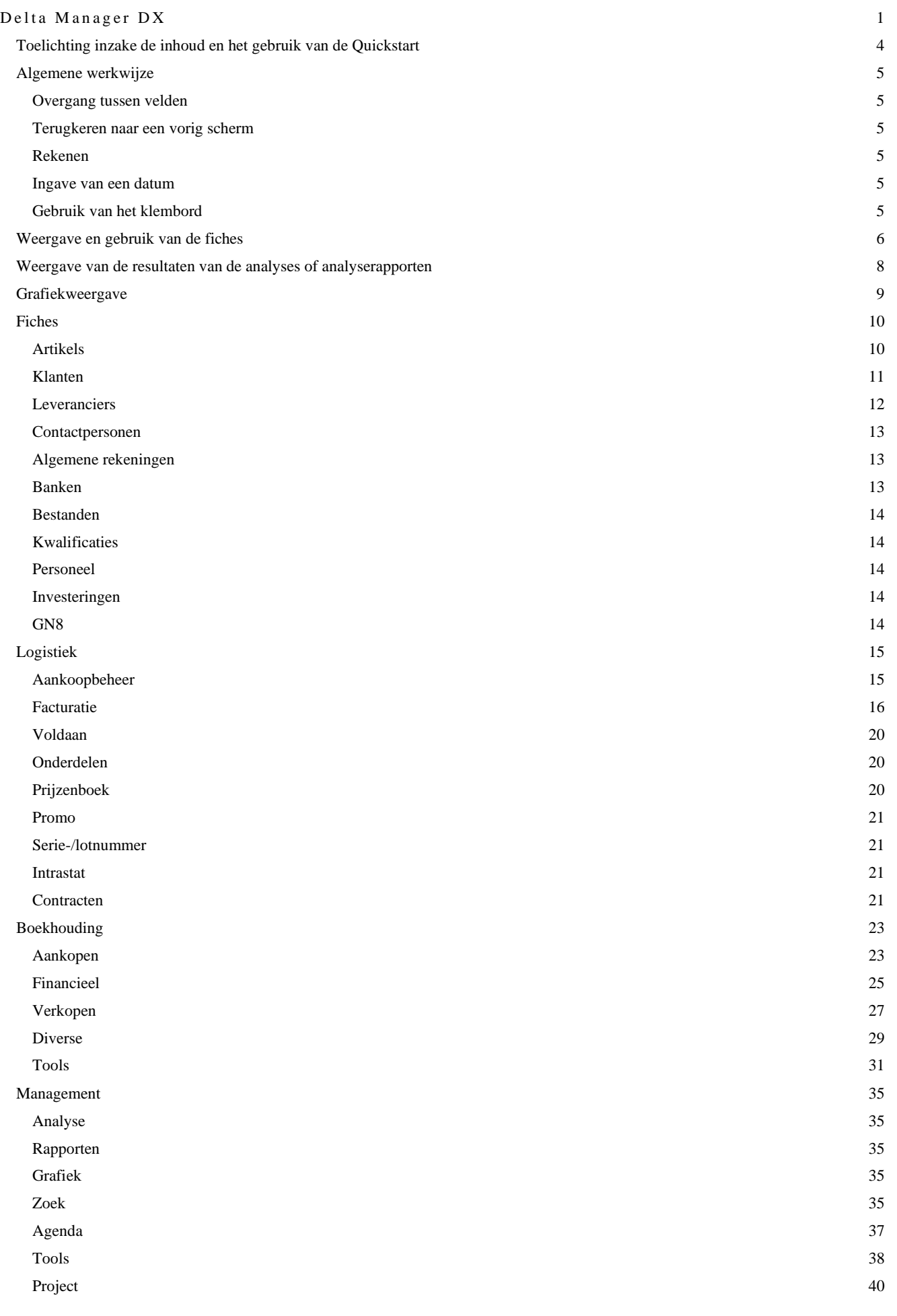

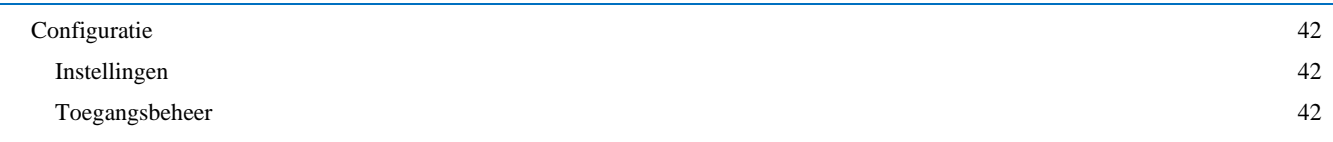

#### <span id="page-3-0"></span>**Toelichting inzake de inhoud en het gebruik van de Quickstart**

Deze Quickstart heeft als doel een leidraad te zijn bij het gebruik van de software Delta Manager en is bijgevolg geen volledig handleiding hiertoe.

Eveneens kan het zijn dat, ten gevolge van eventuele verschillen in de versie van de software Delta Manager of ten gevolge van maatwerken, niet alle beschikbare modules en opties in deze Quickstart opgenomen werden.

Op onze website [www.dss.be](http://www.dss.be/) kan de meest recente versie van de Quickstart worden teruggevonden. Revisiedatum : 18 april 2023

#### <span id="page-4-1"></span><span id="page-4-0"></span>**Overgang tussen velden**

De overgang van veld naar veld gebeurd via het gebruik van de TAB-toets

#### <span id="page-4-2"></span>**Terugkeren naar een vorig scherm**

Via de knop **kan** er naar een vorig scherm teruggekeerd worden op voorwaarde dat deze groen is. Anders dient het gewenste tabblad gekozen te worden.

#### <span id="page-4-3"></span>**Rekenen**

Enkel mogelijk in een "getal" veld.

Opgave van een formule via de vier basisbewerkingen (+, -, \* en /) en bevestiging via de TAB-toets. De berekening wordt van links naar rechts uitgevoerd.

#### <span id="page-4-4"></span>**Ingave van een datum**

Opgave van:

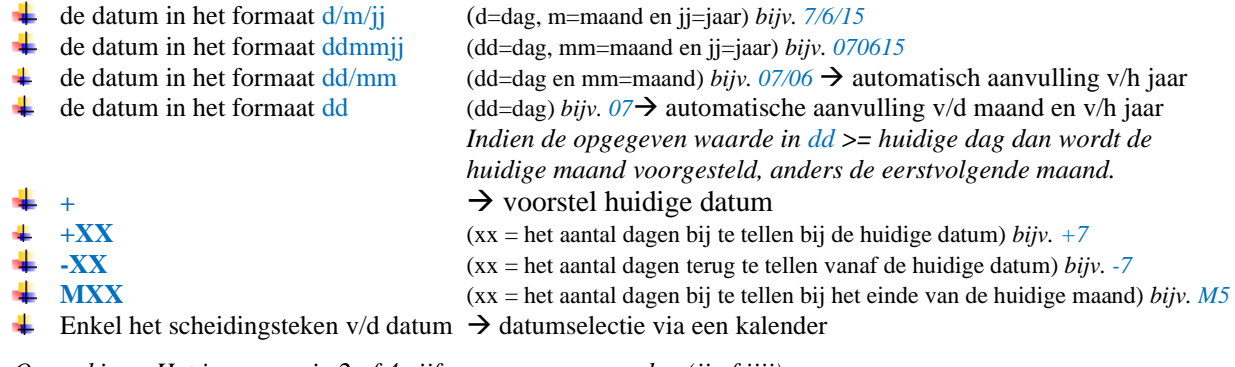

*Opmerking : Het jaar mag in 2 of 4 cijfers opgegeven worden (jj of jjjj).*

#### <span id="page-4-5"></span>**Gebruik van het klembord**

Eenmaal dat de optie geselecteerd is, wordt deze op de achtergrond uitgevoerd en worden de gegevens in het klembord geplaatst. Na het openen van de externe toepassing en het activeren van de optie "plakken" of het gebruik van de toetsencombinatie Ctrl V (Command-V op MAC OS) worden de geëxporteerde gegevens weergegeven in deze toepassing.

## <span id="page-5-0"></span>**Weergave en gebruik van de fiches**

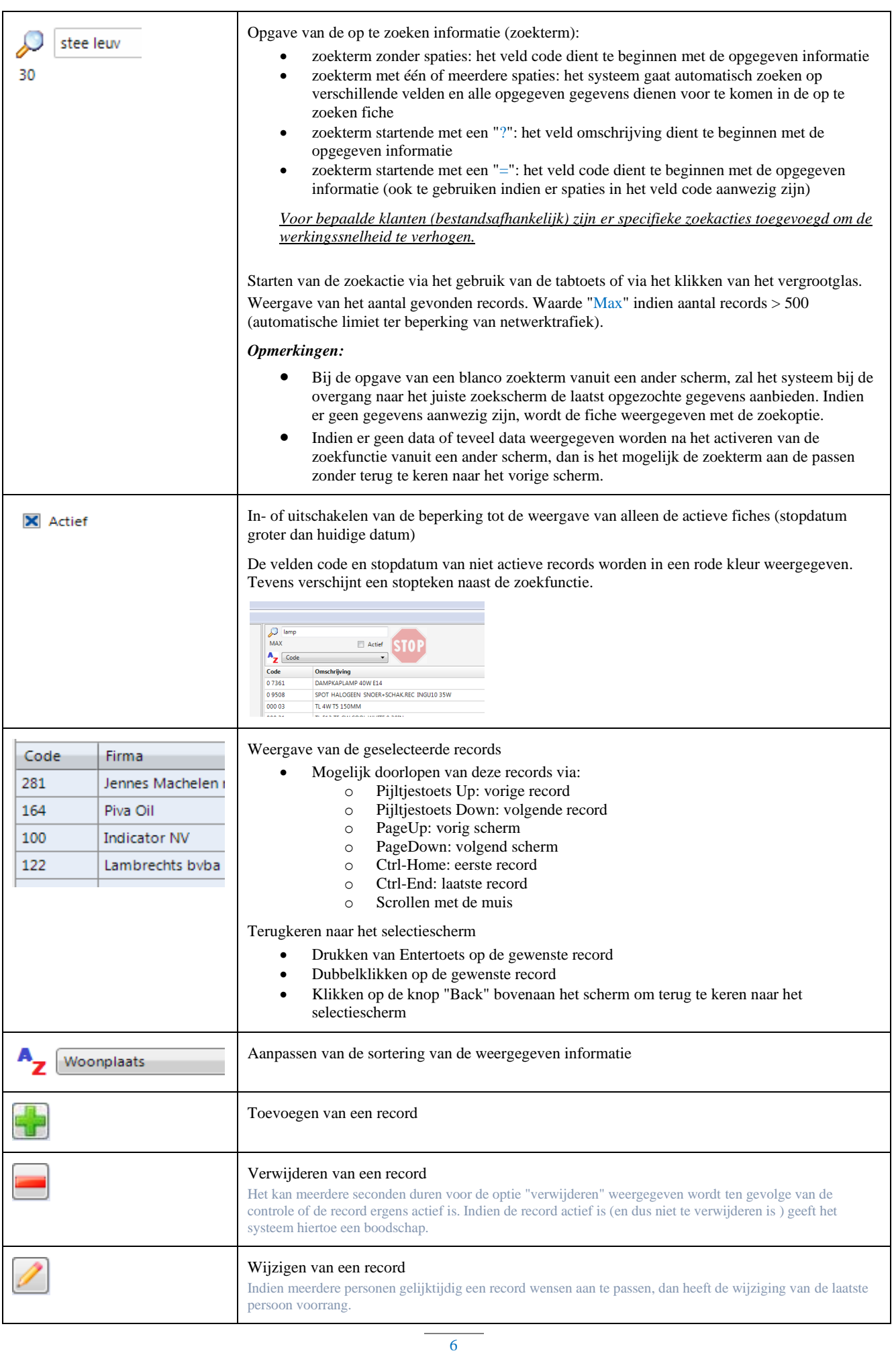

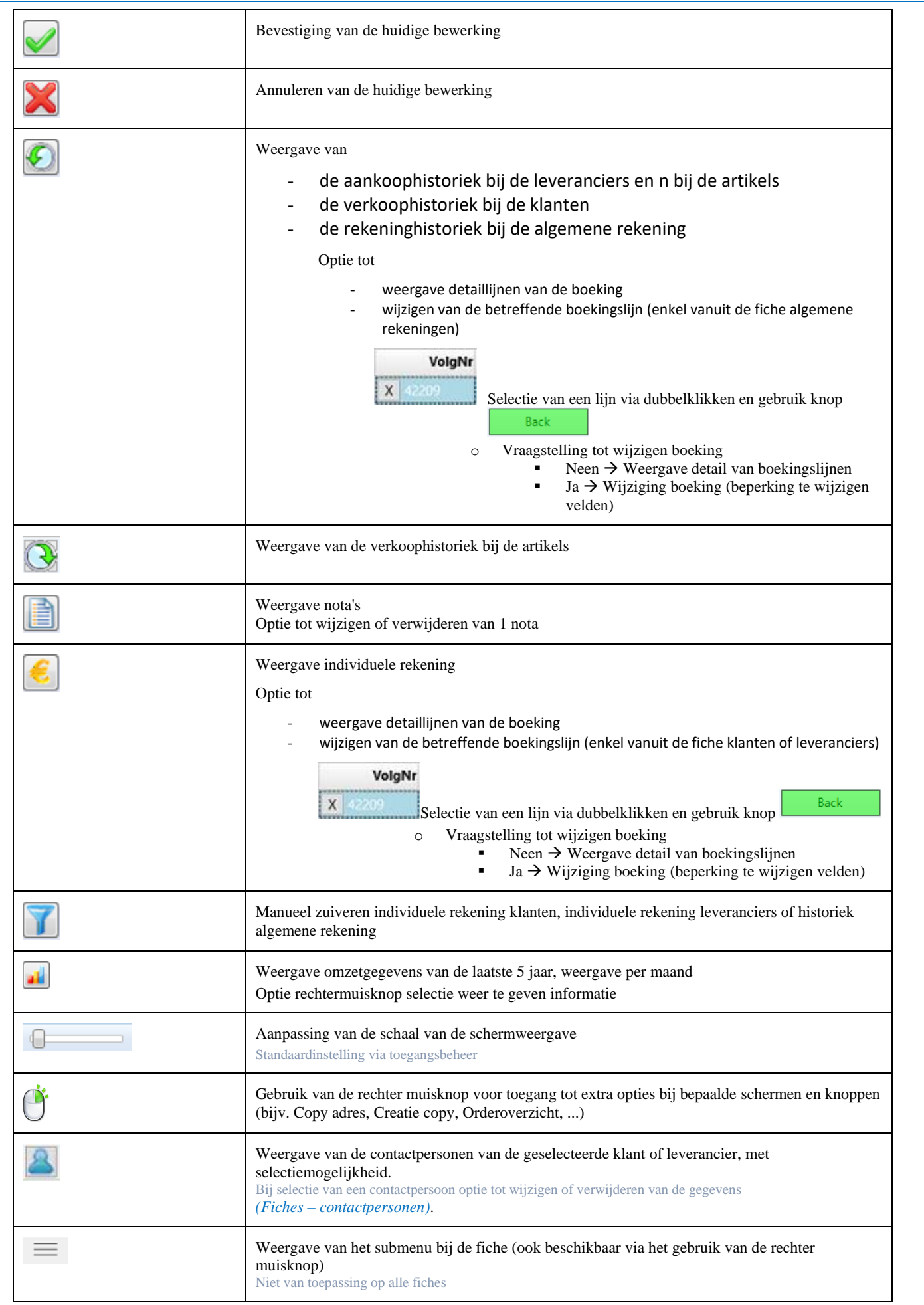

## <span id="page-7-0"></span>**Weergave van de resultaten van de analyses of analyserapporten**

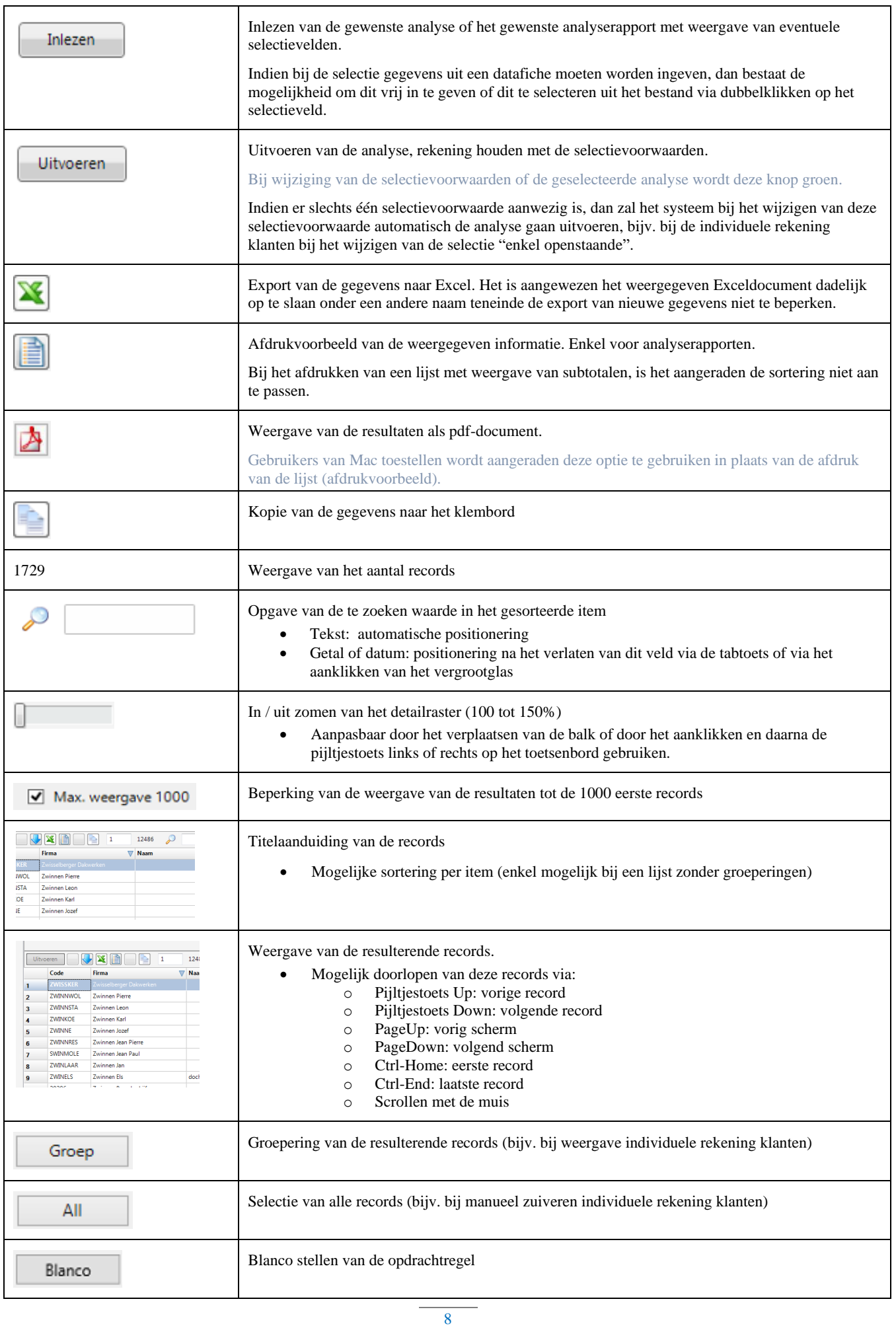

**Delta Software Services BV – Koning Albert I-laan 33/0101 – 8370 Blankenberge – Tel. 016/582339 – Fax 016/583438 – [info@dss.be](mailto:info@dss.be) – www.dss.be**

Het scherm van de analyserapporten wordt ook gebruikt voor de weergave of/en de selecties binnen het programma, bijv. bij de weergave van de individuele rekening klanten en de verkoophistoriek, de selectie van de te factureren leveringen, enz. De meeste van de hierboven omschreven opties zijn in deze schermen dan ook van toepassing.

#### <span id="page-8-1"></span><span id="page-8-0"></span>**Grafiekweergave**

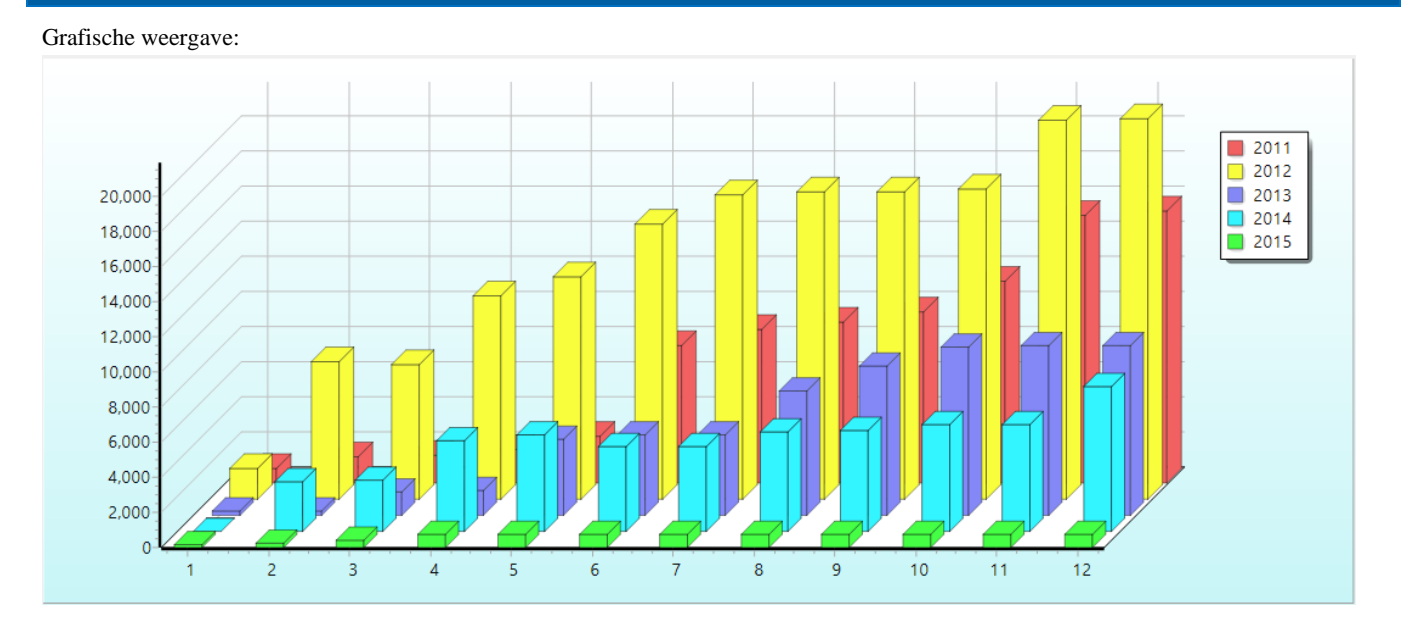

Selectie van waardebepaling:

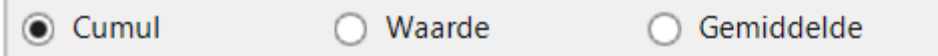

Tabelweergave van de resultaten:

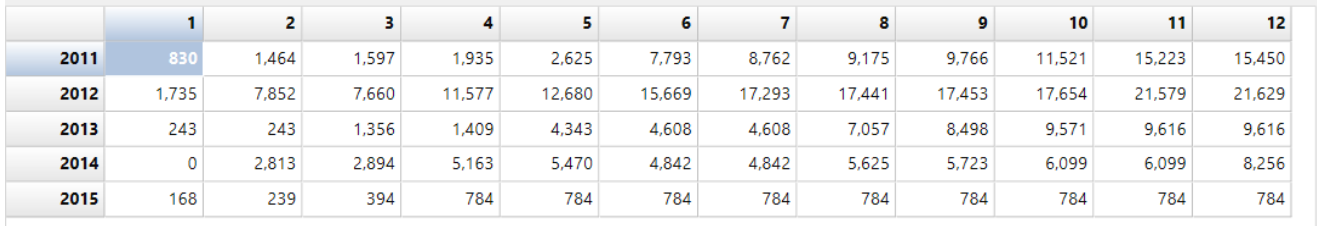

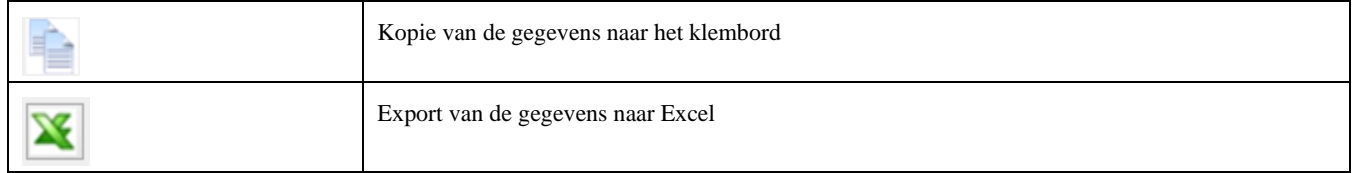

Het scherm van de grafieken wordt ook gebruikt voor de weergave binnen het programma, bijv. bij de weergave van de omzet van de klanten, enz.

De meeste van de hierboven omschreven opties zijn in deze schermen dan ook van toepassing.

## <span id="page-9-1"></span><span id="page-9-0"></span>**Artikels**

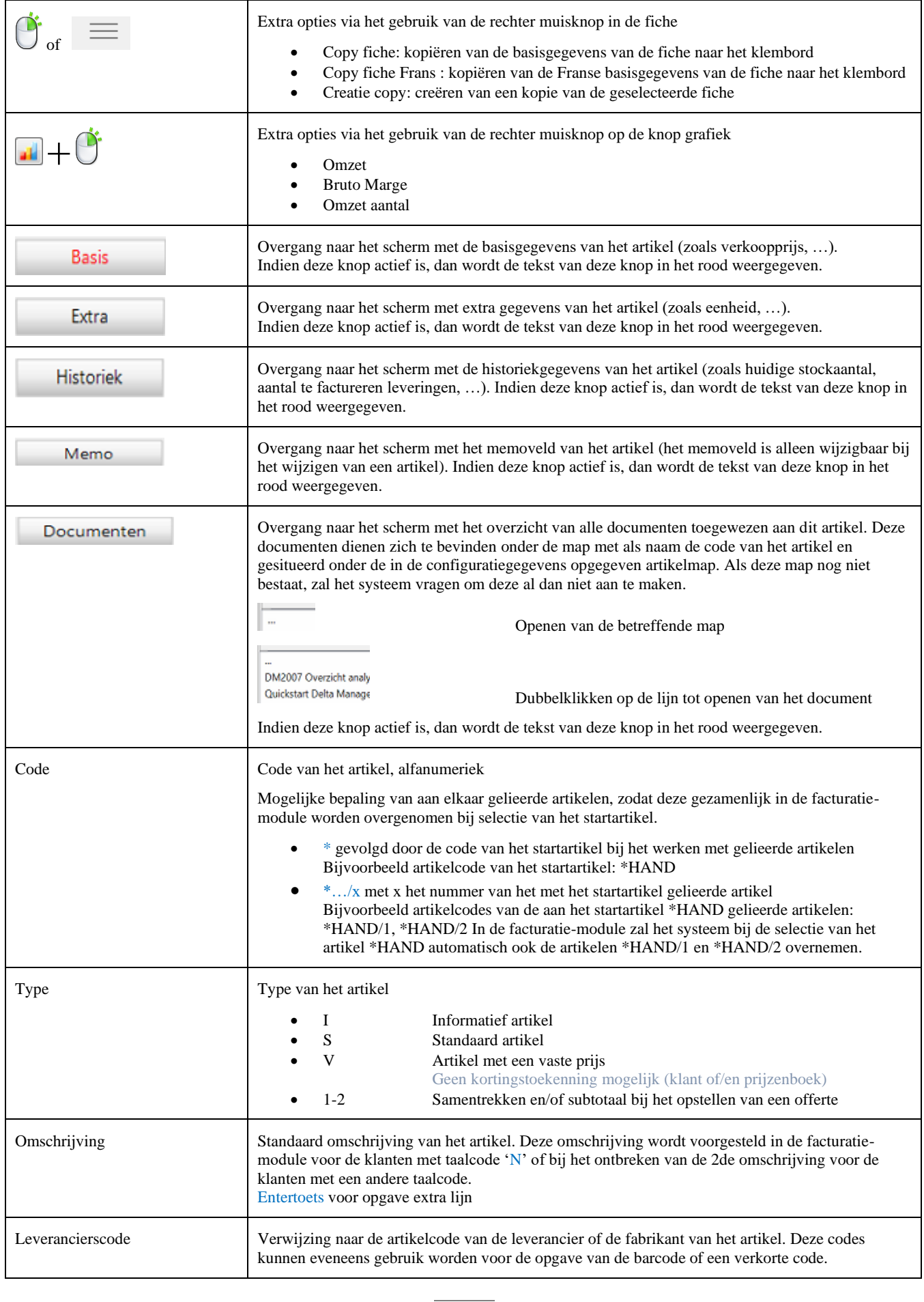

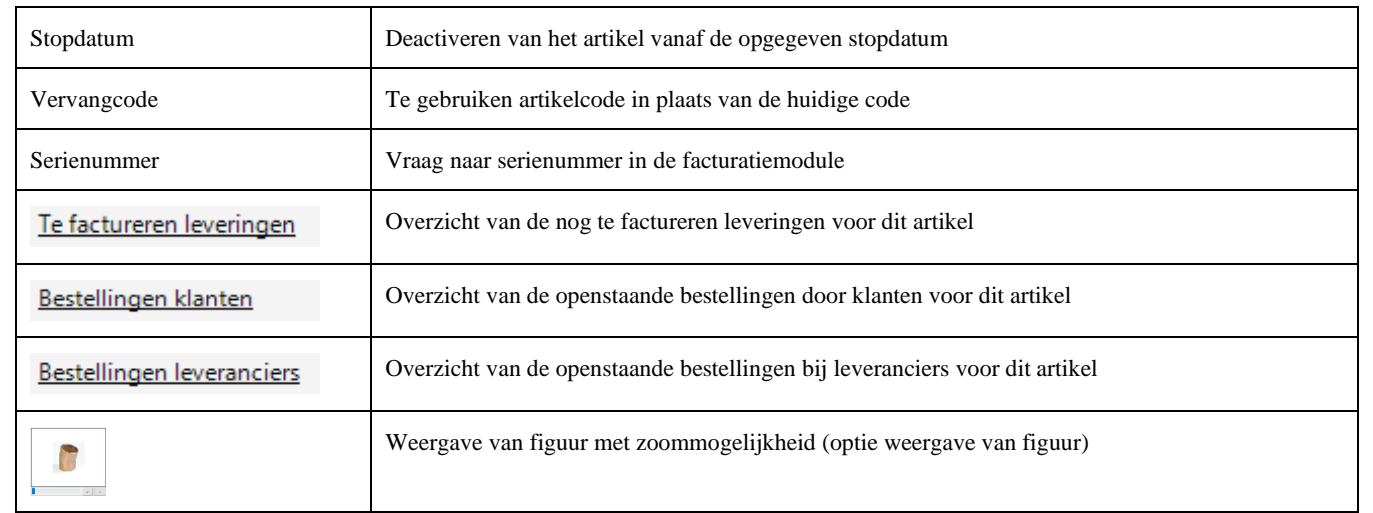

### <span id="page-10-0"></span>**Klanten**

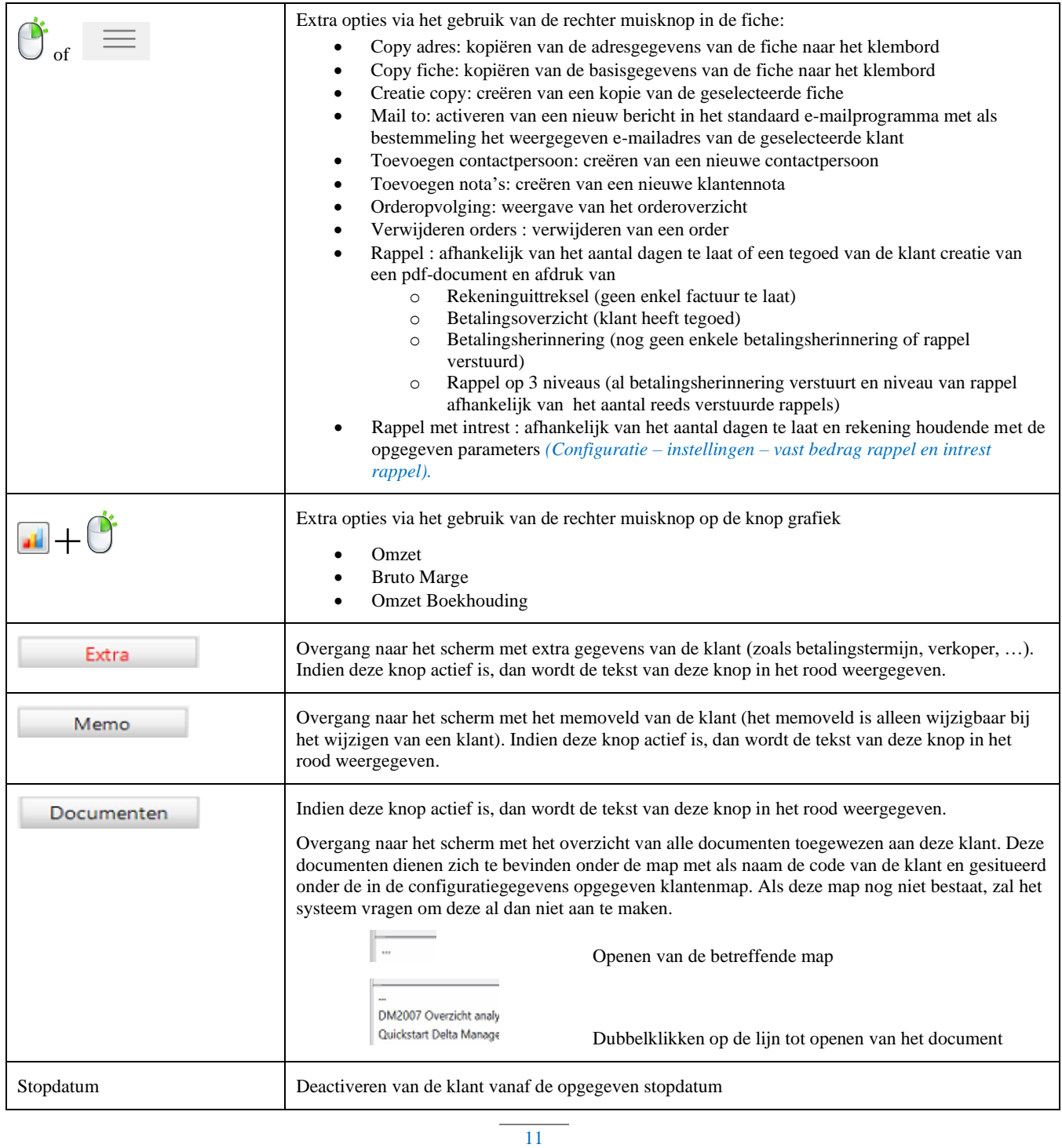

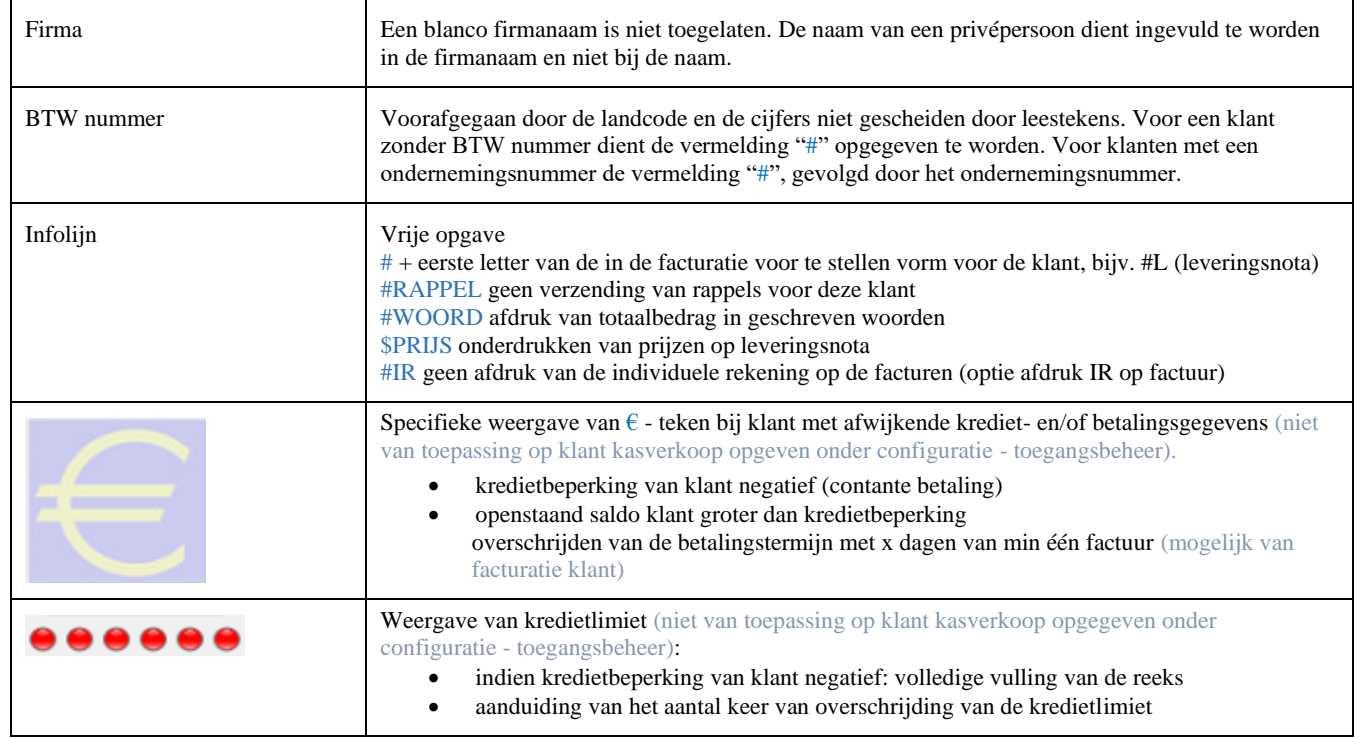

## <span id="page-11-0"></span>**Leveranciers**

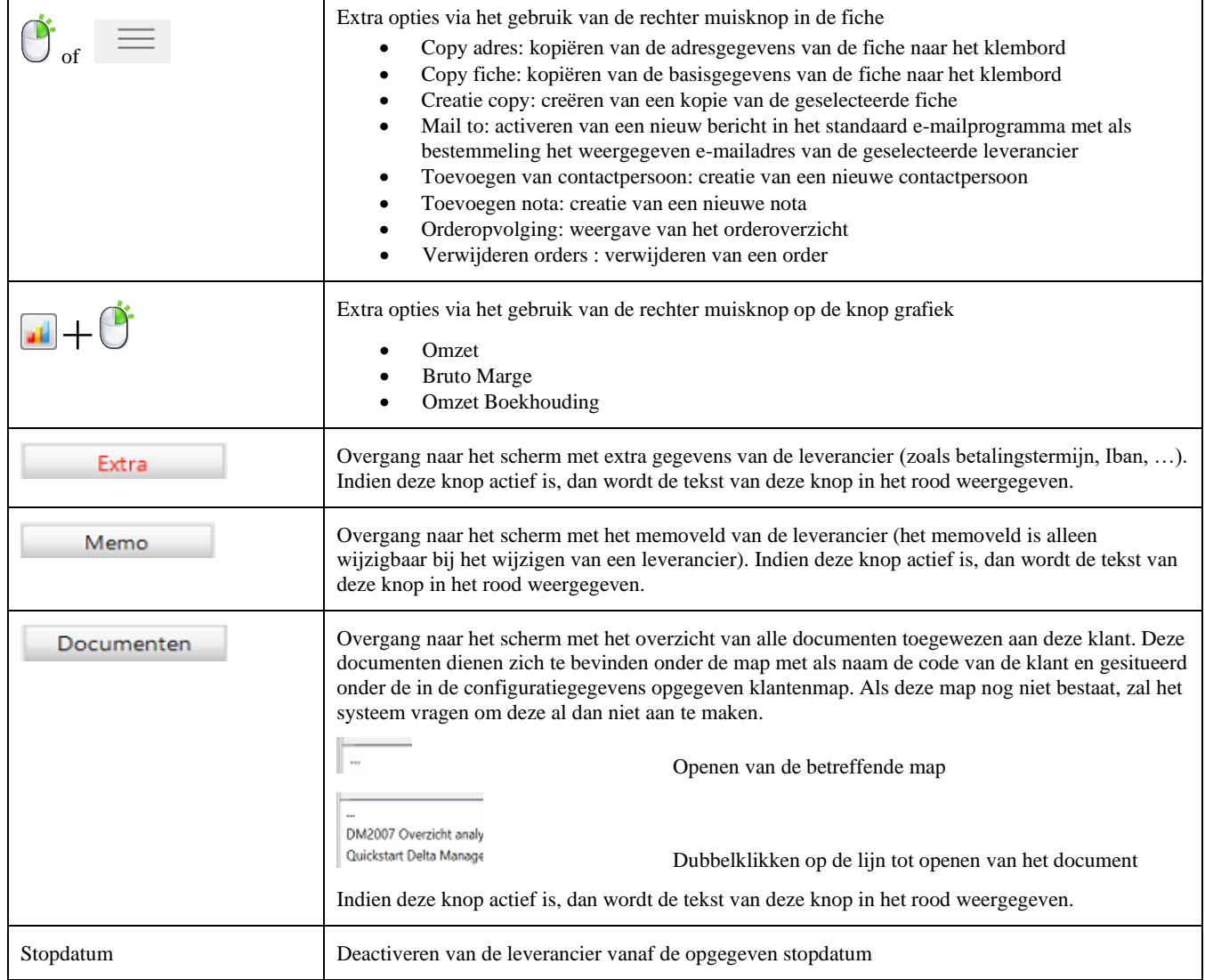

#### <span id="page-12-0"></span>**Contactpersonen**

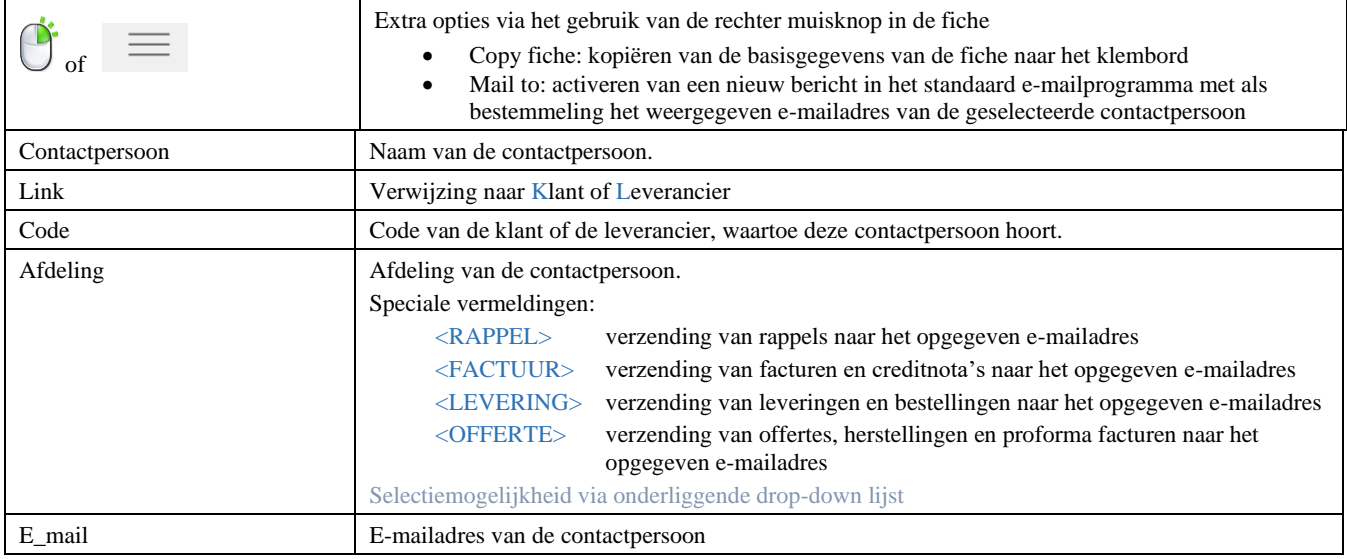

## <span id="page-12-1"></span>**Algemene rekeningen**

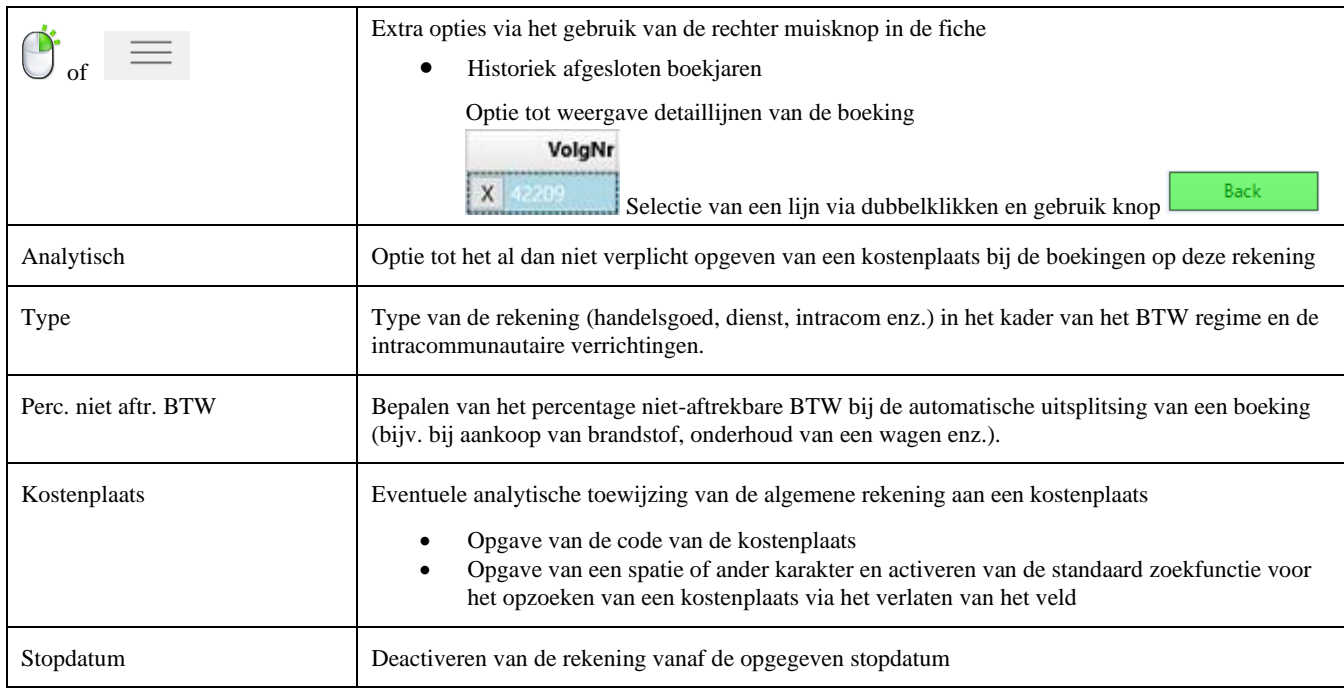

### <span id="page-12-2"></span>**Banken**

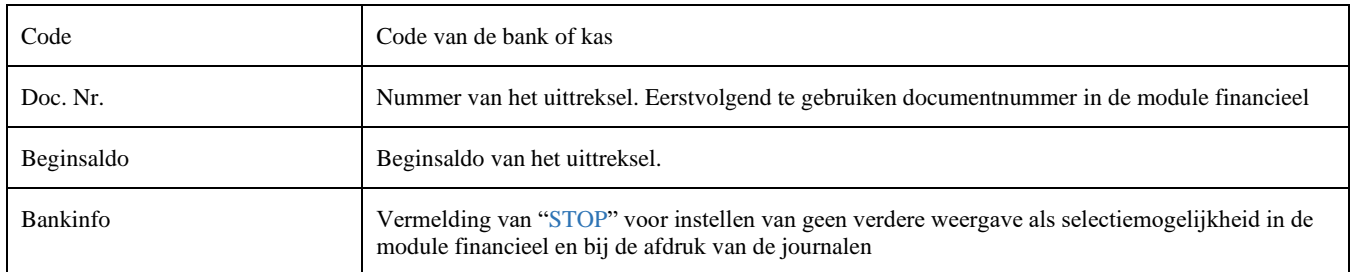

<span id="page-13-0"></span>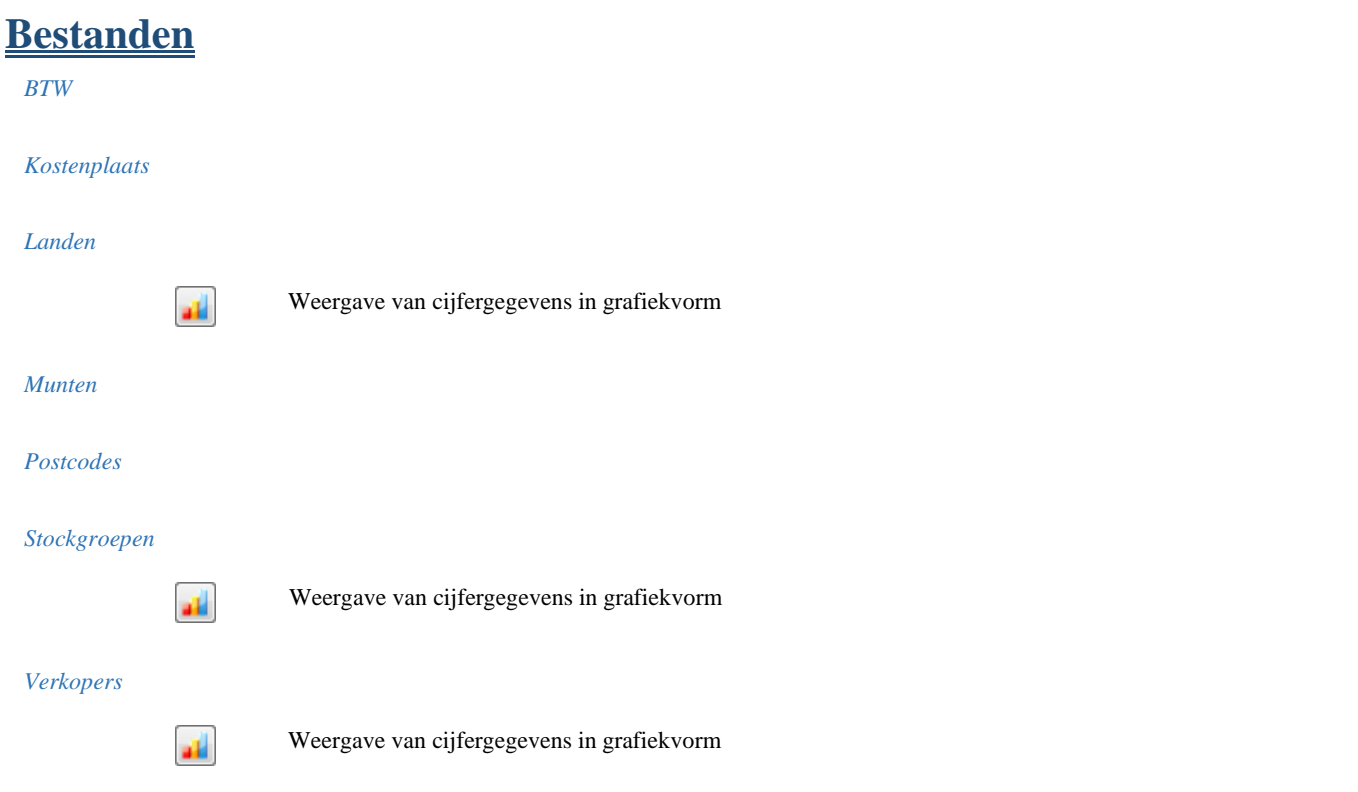

### <span id="page-13-1"></span>**Kwalificaties**

### <span id="page-13-2"></span>**Personeel**

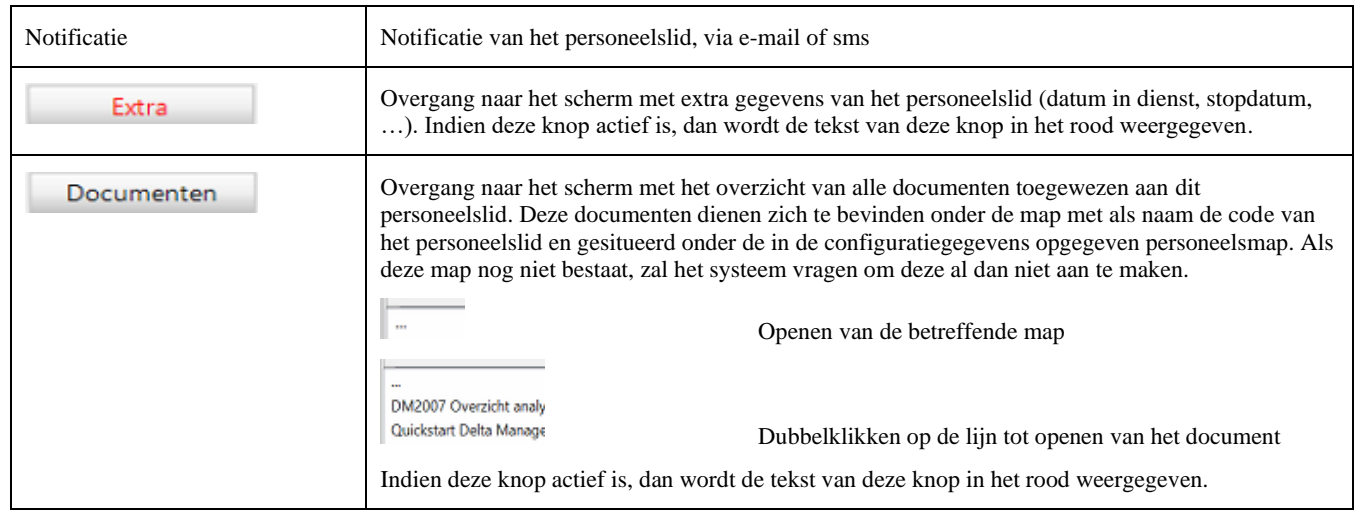

#### <span id="page-13-3"></span>**Investeringen**

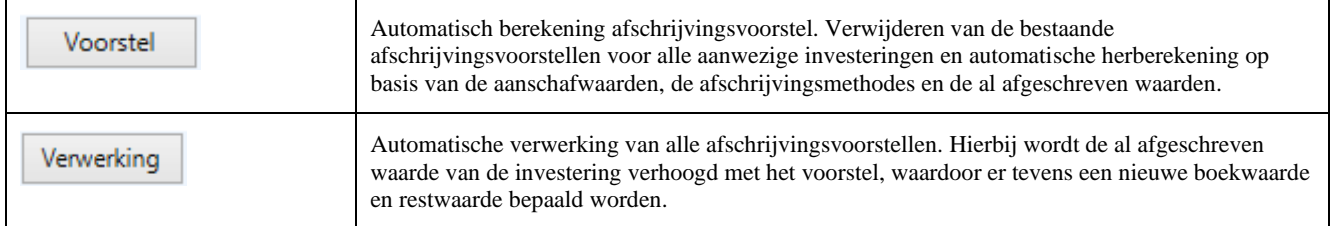

### <span id="page-13-4"></span>**GN8**

## <span id="page-14-0"></span>**Logistiek**

## <span id="page-14-1"></span>**Aankoopbeheer**

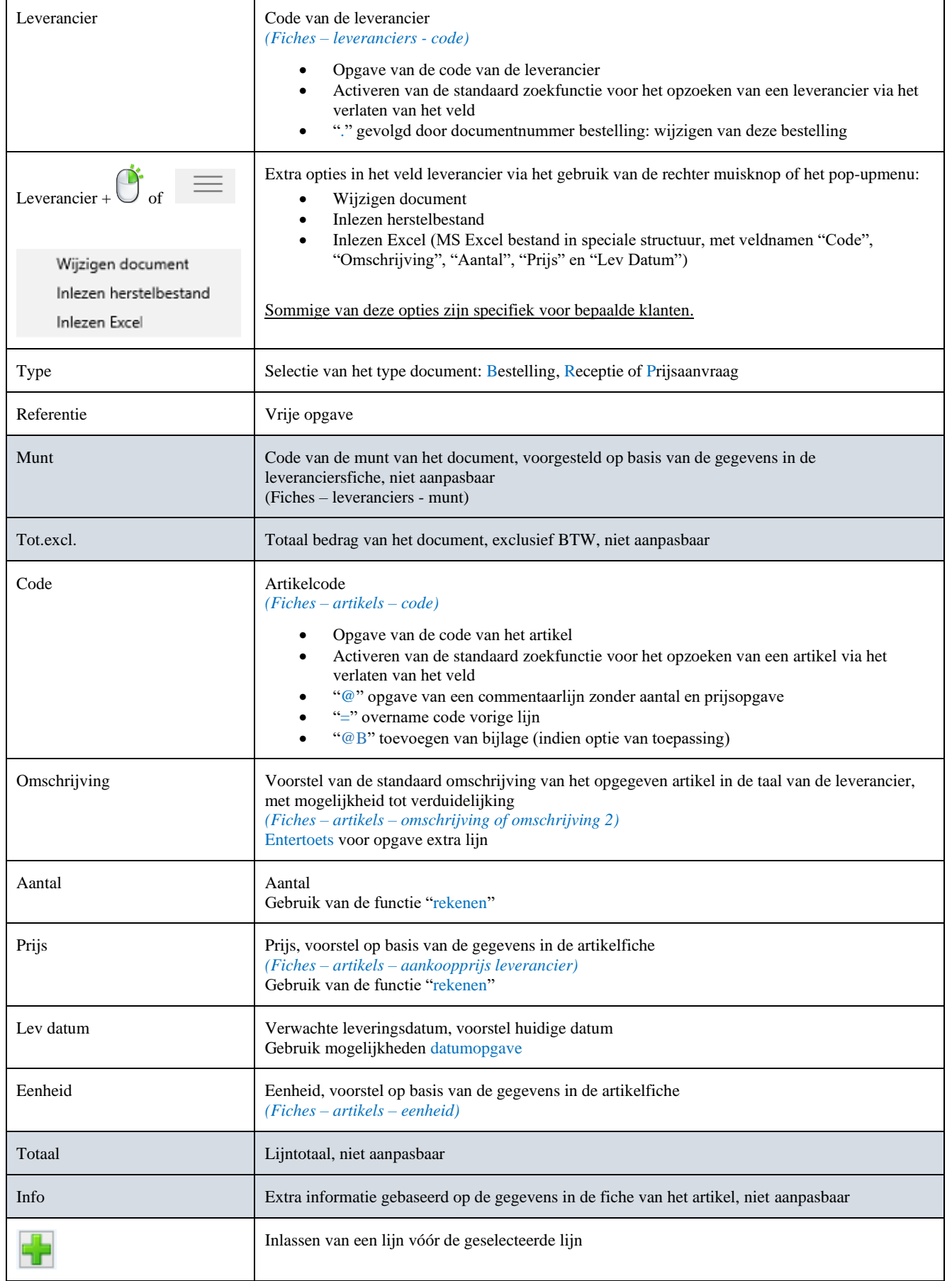

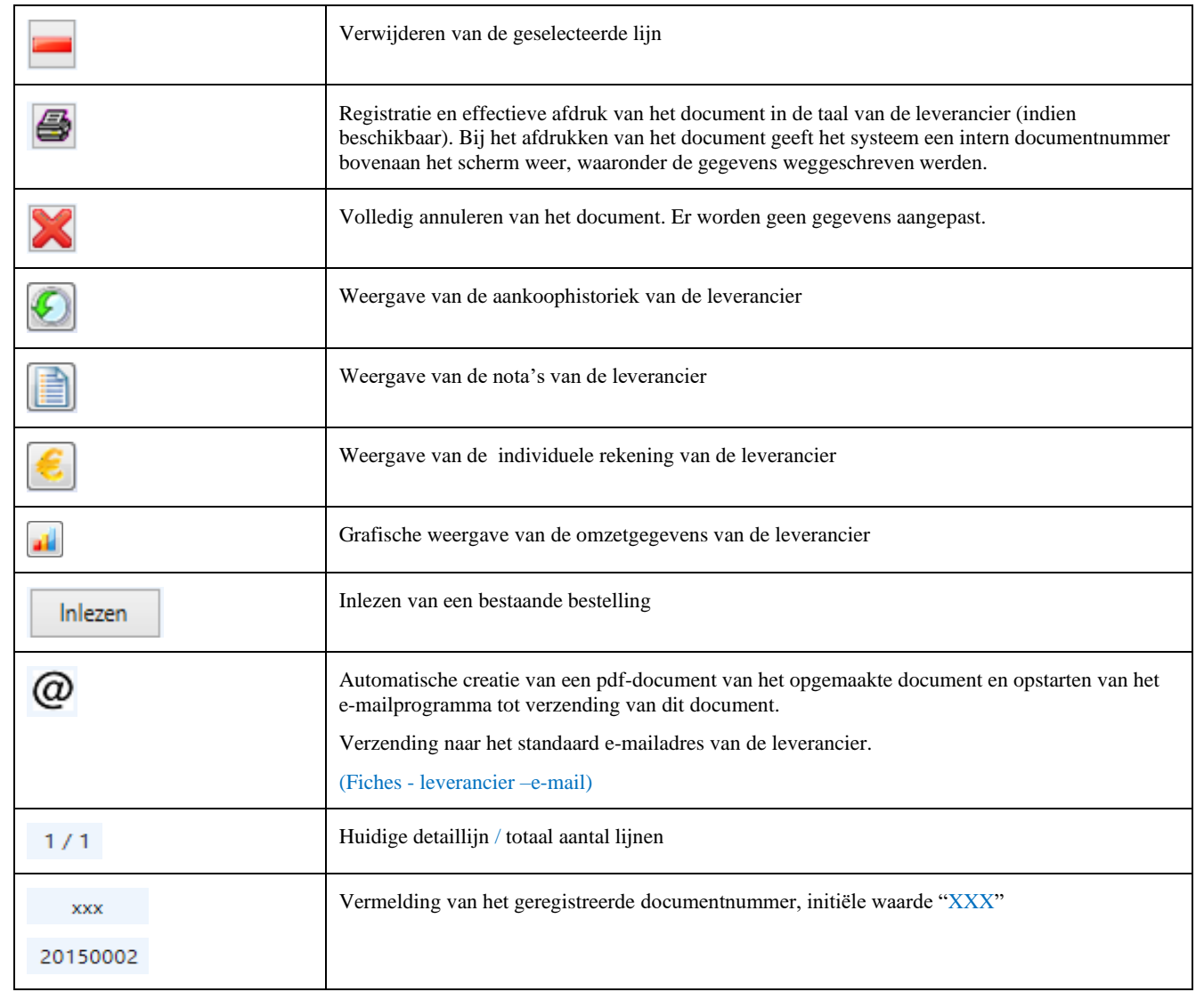

### <span id="page-15-0"></span>**Facturatie**

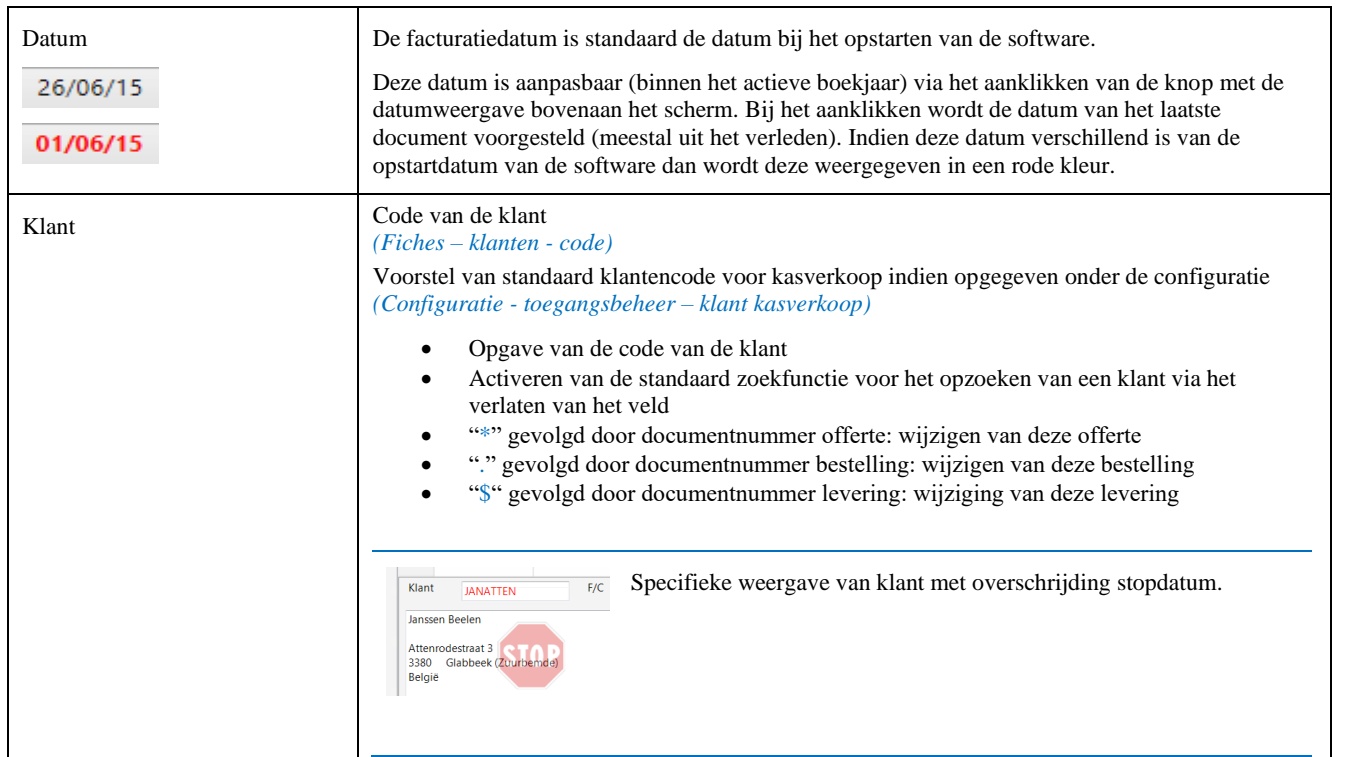

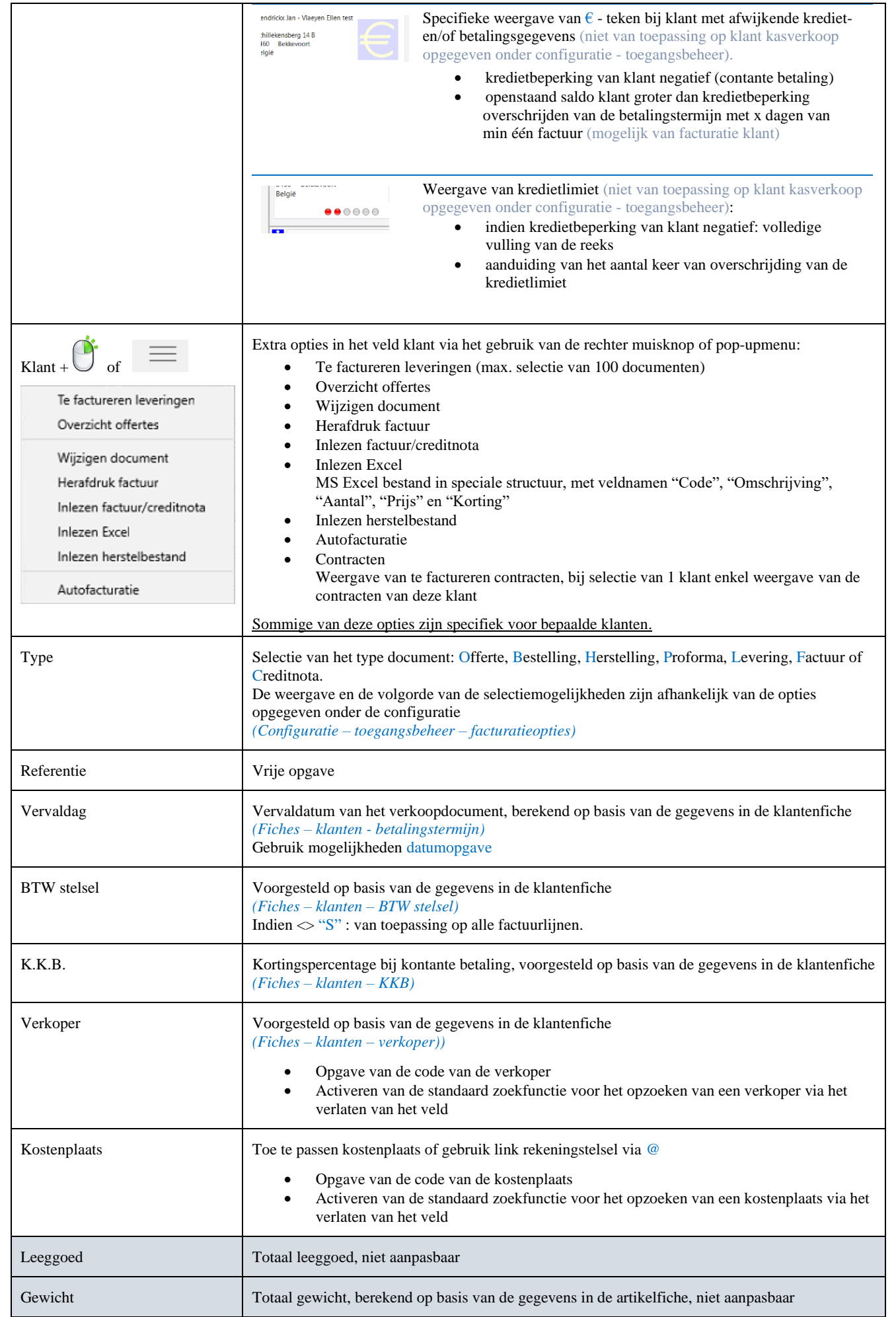

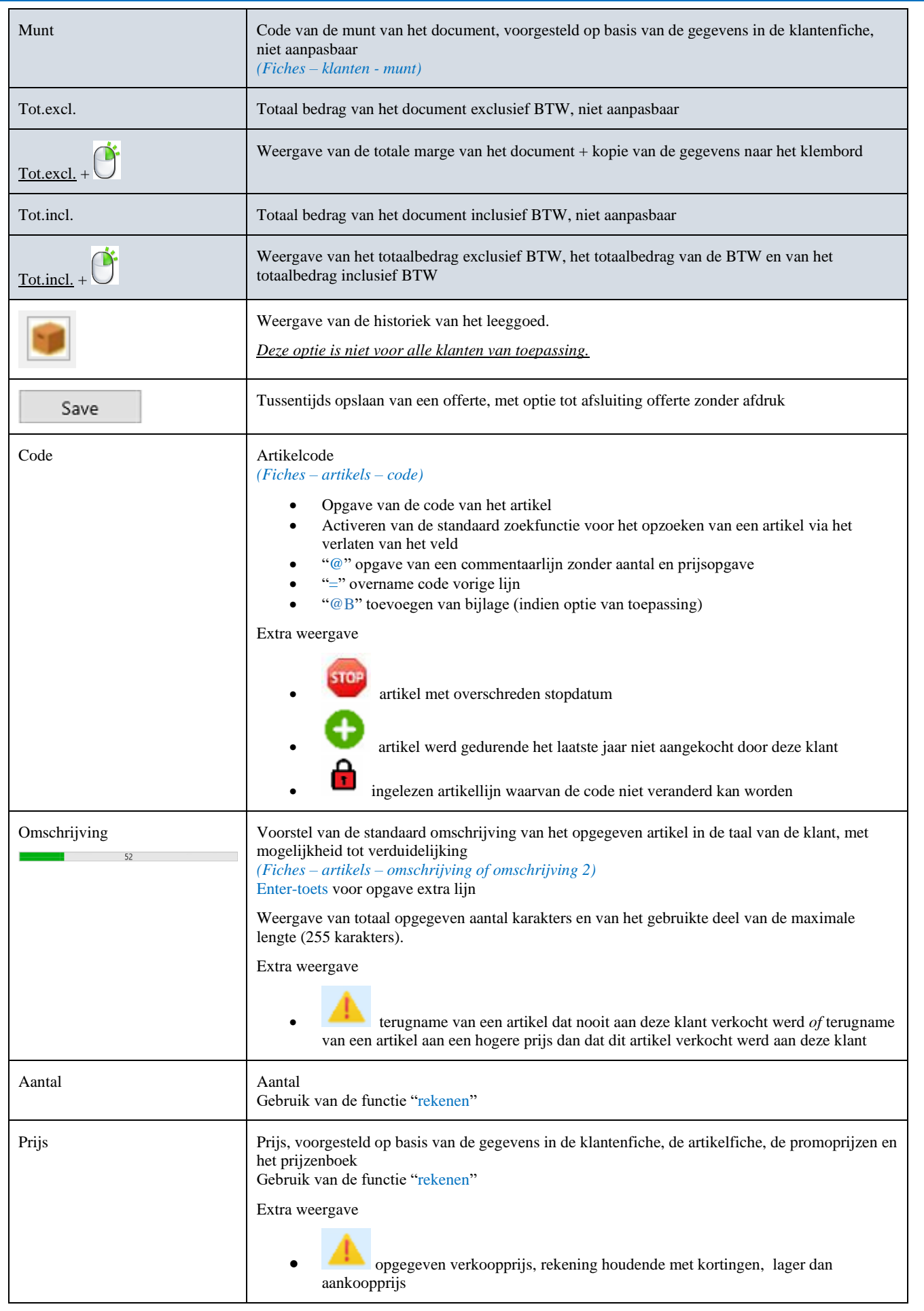

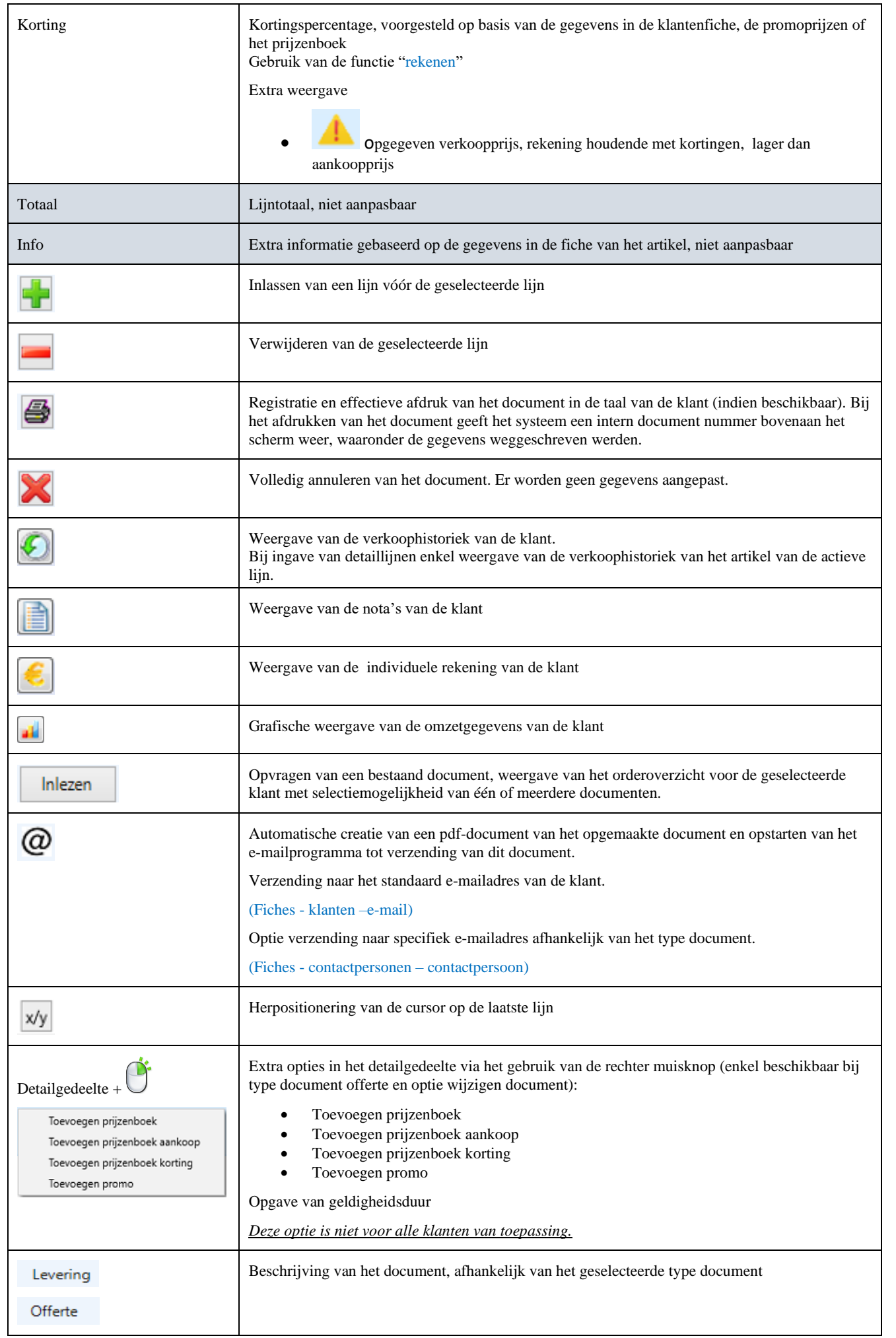

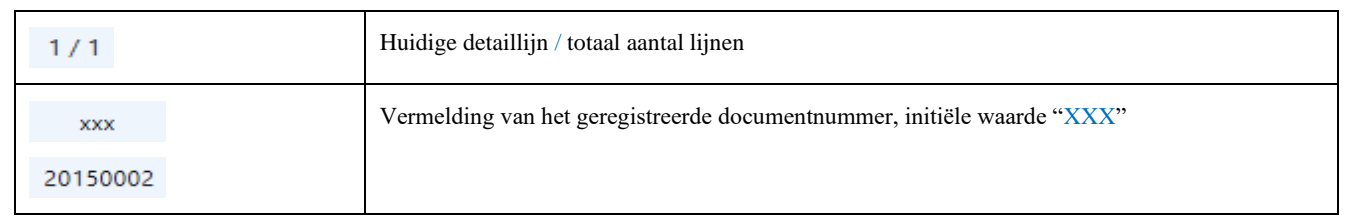

<span id="page-19-0"></span>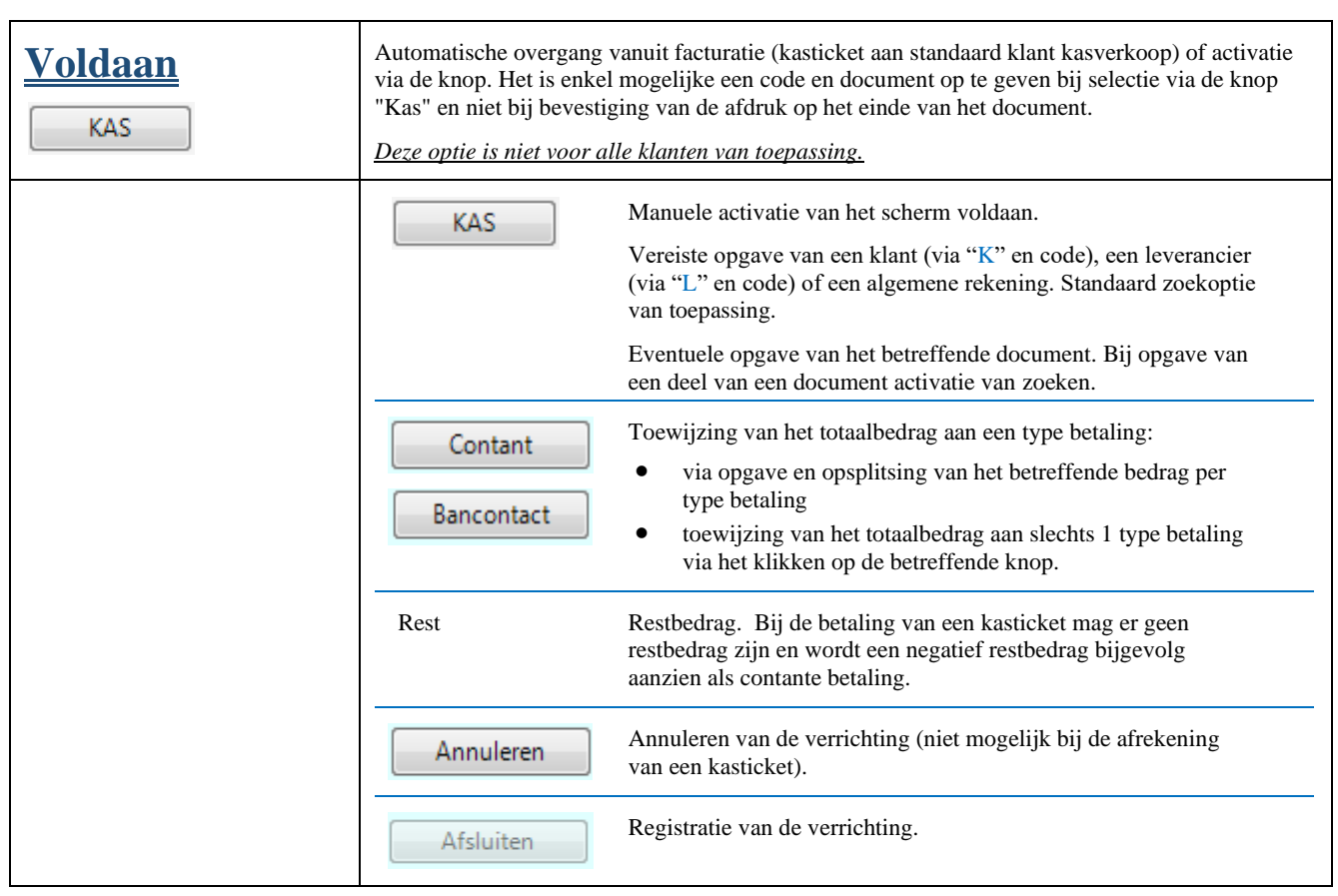

#### <span id="page-19-1"></span>**Onderdelen**

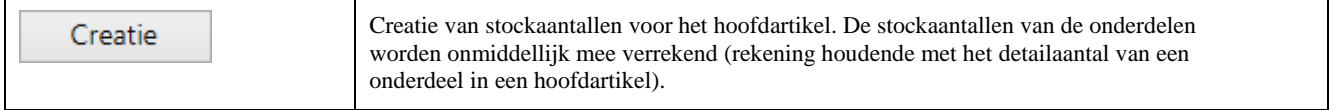

### <span id="page-19-2"></span>**Prijzenboek**

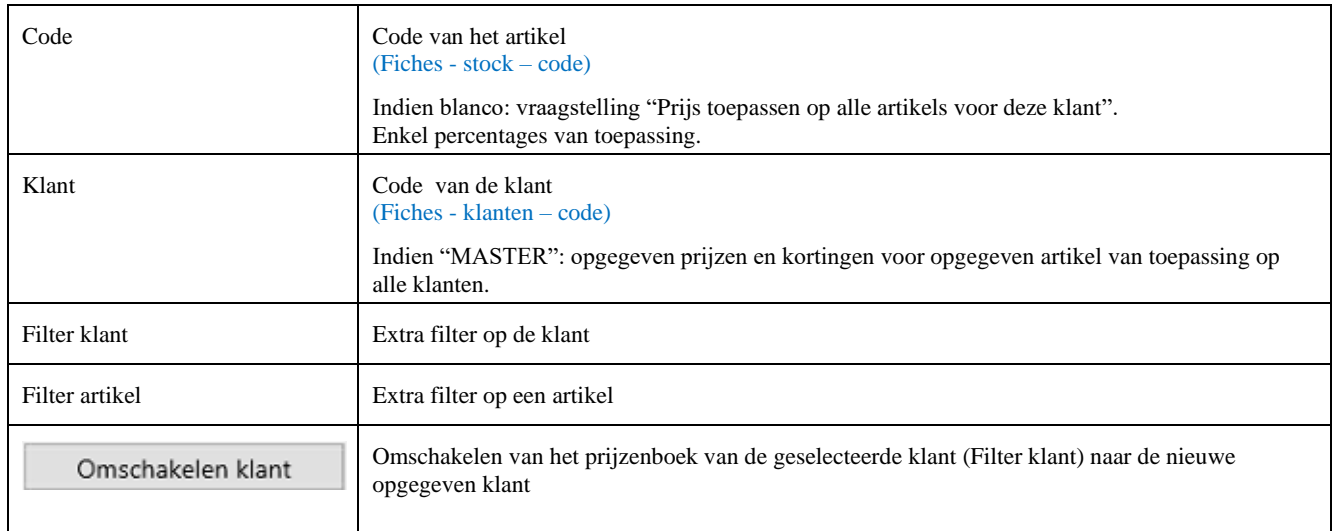

### <span id="page-20-0"></span>**Promo**

### <span id="page-20-1"></span>**Serie-/lotnummer**

#### <span id="page-20-2"></span>**Intrastat**

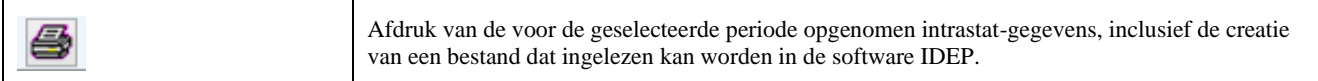

#### <span id="page-20-3"></span>**Contracten**

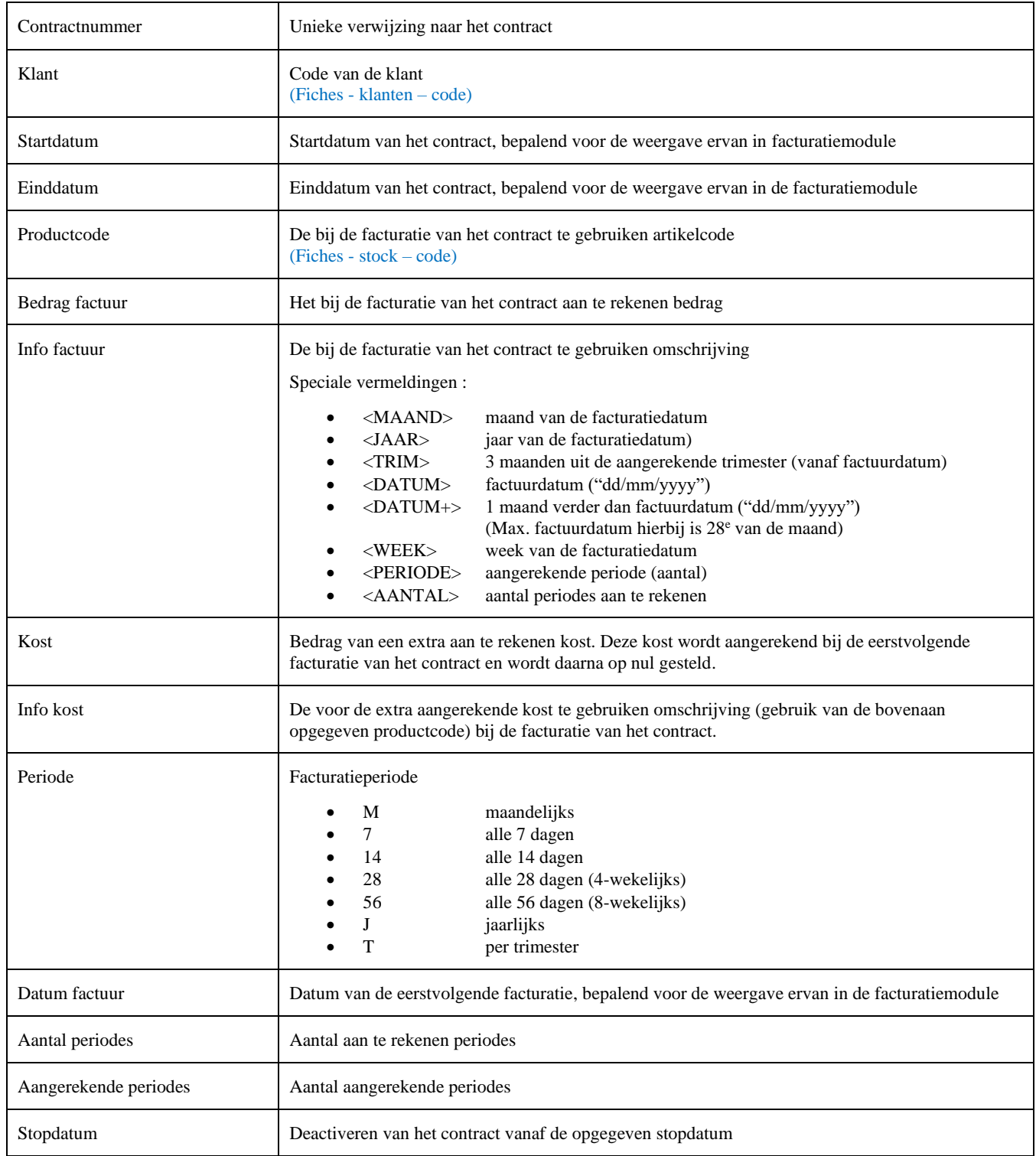

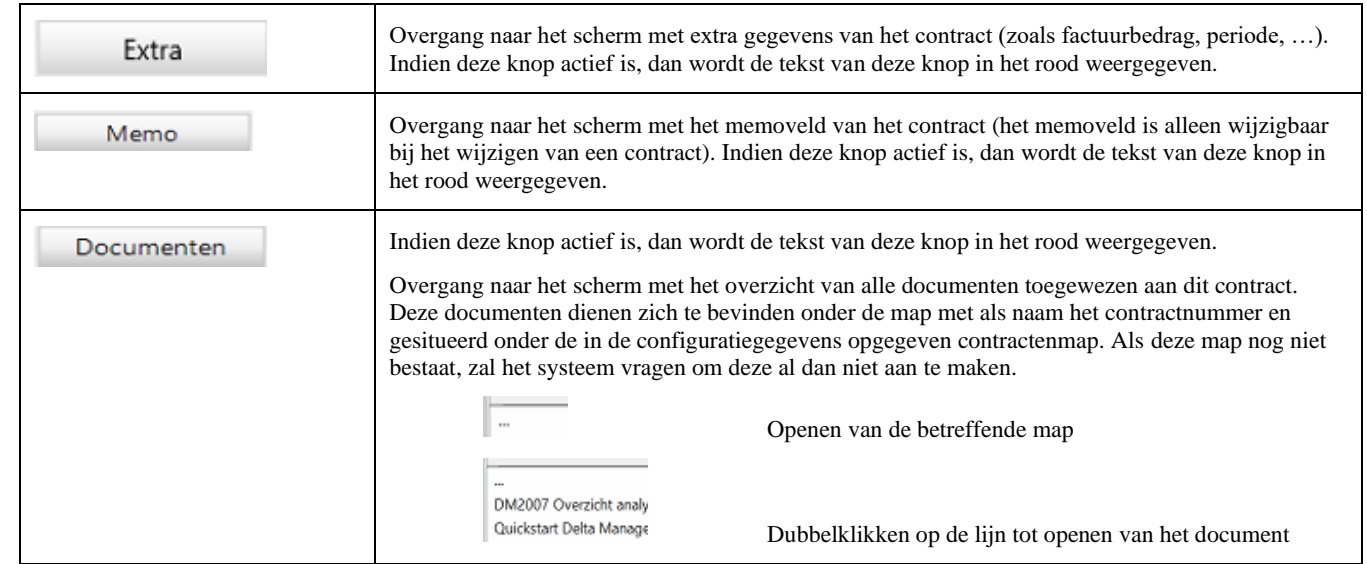

## <span id="page-22-0"></span>**Boekhouding**

### <span id="page-22-1"></span>**Aankopen**

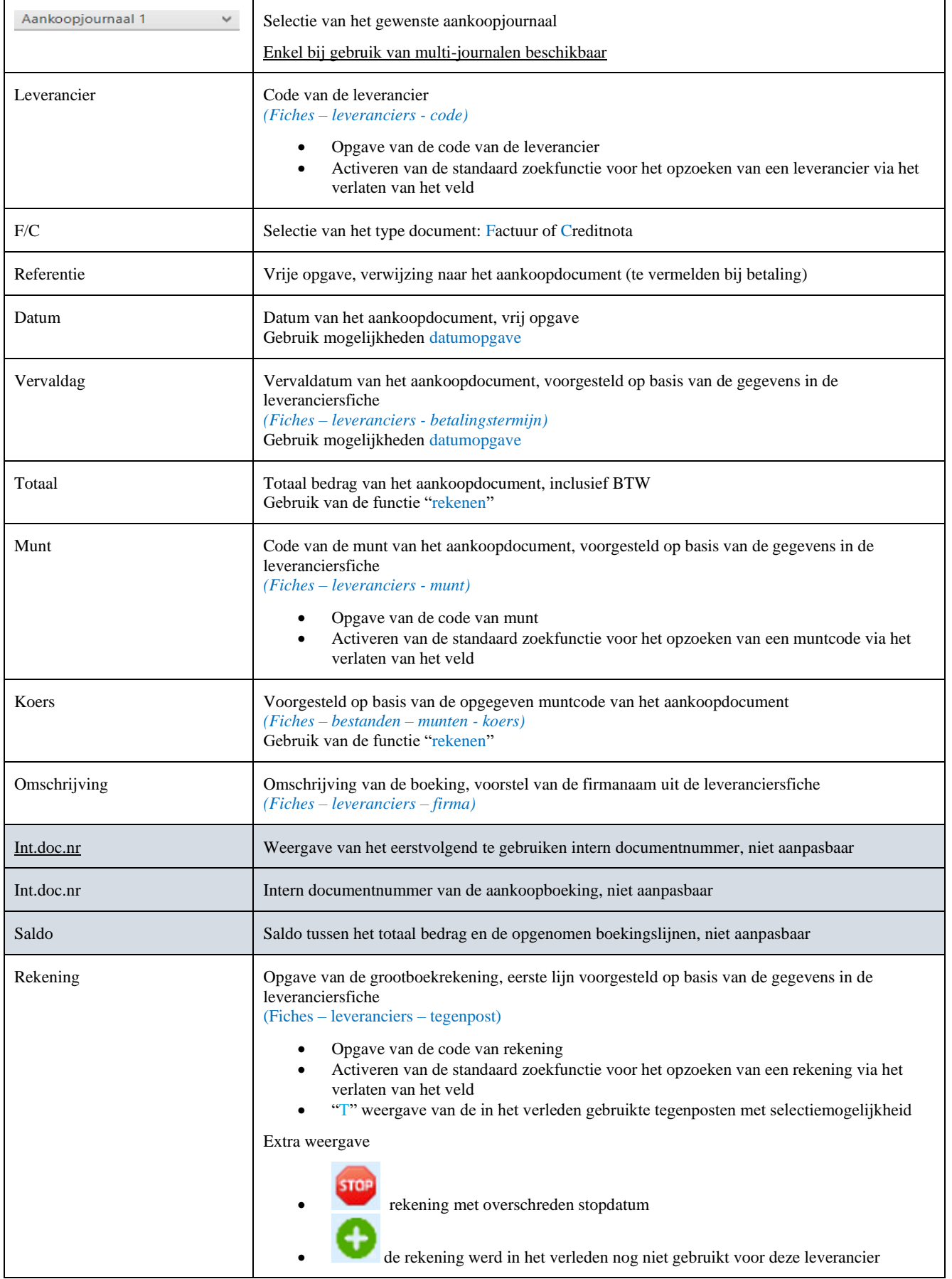

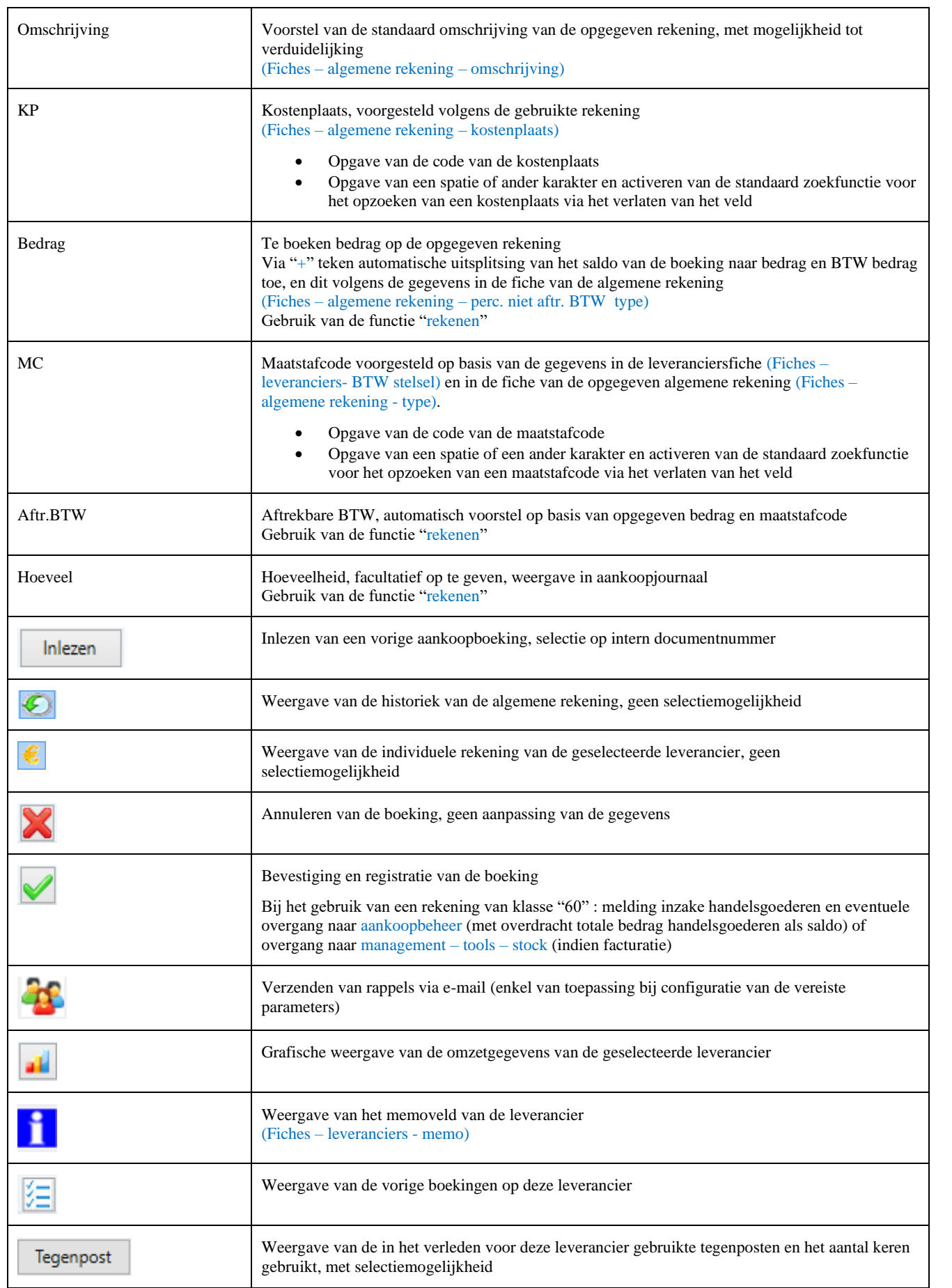

## <span id="page-24-0"></span>**Financieel**

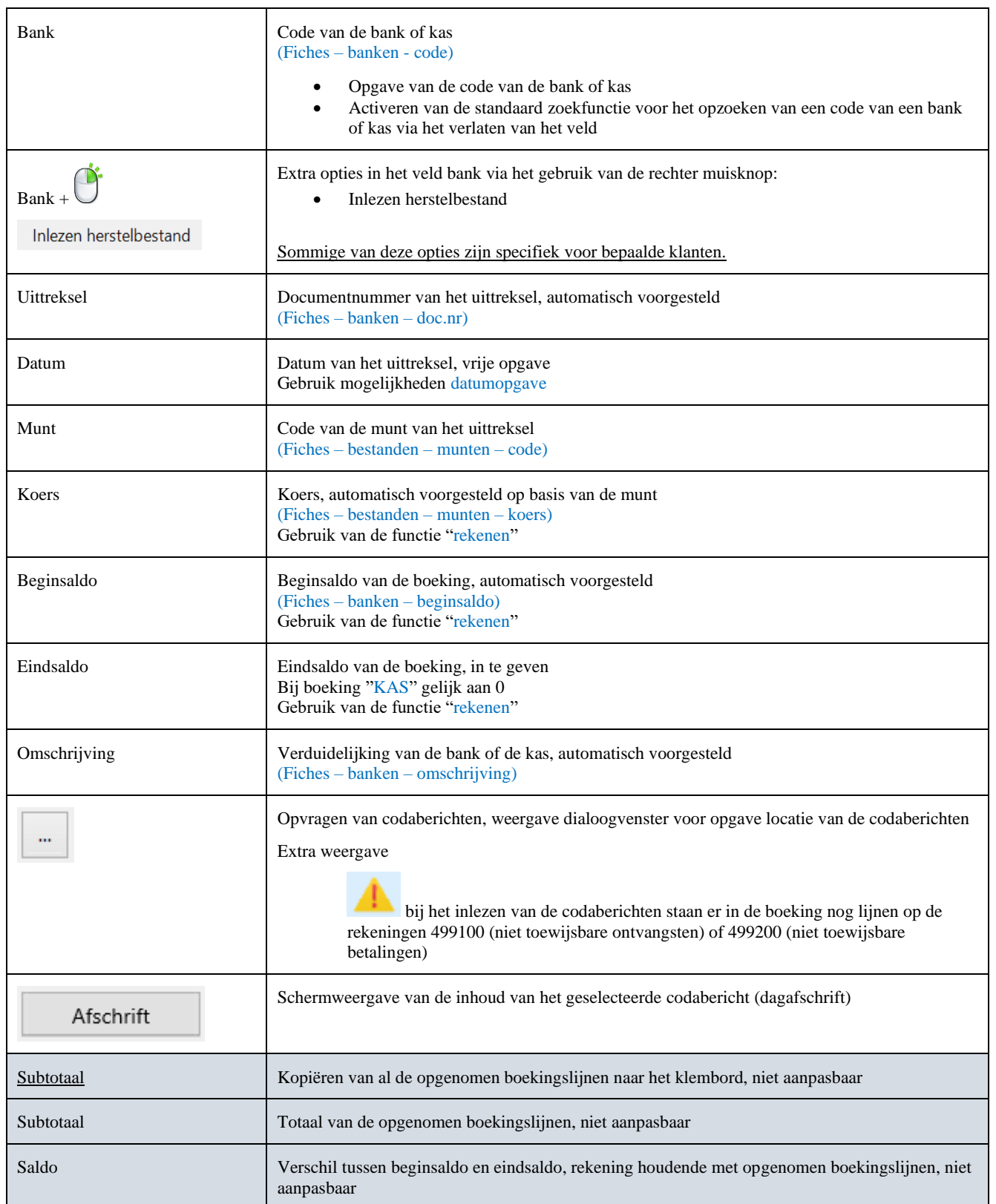

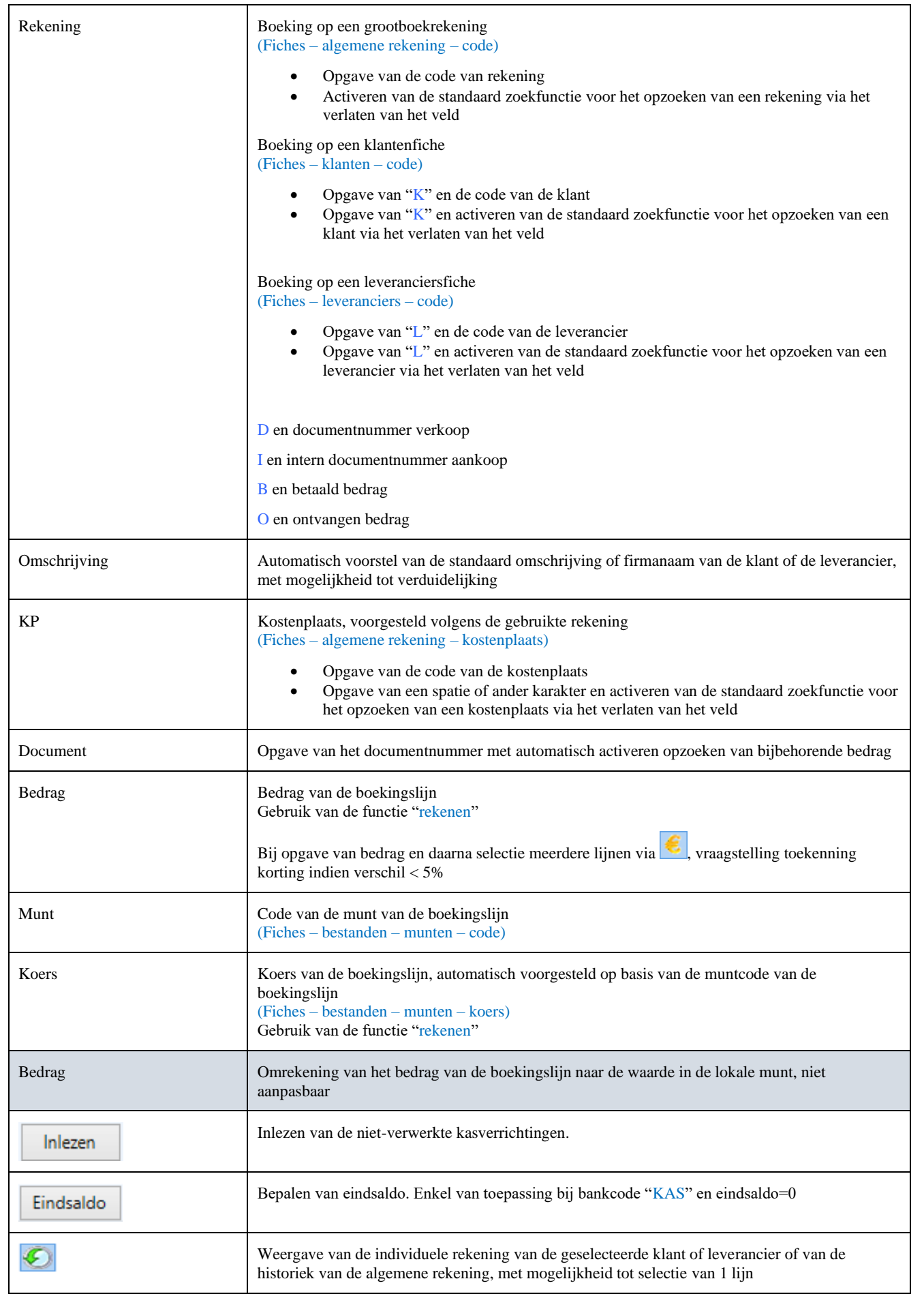

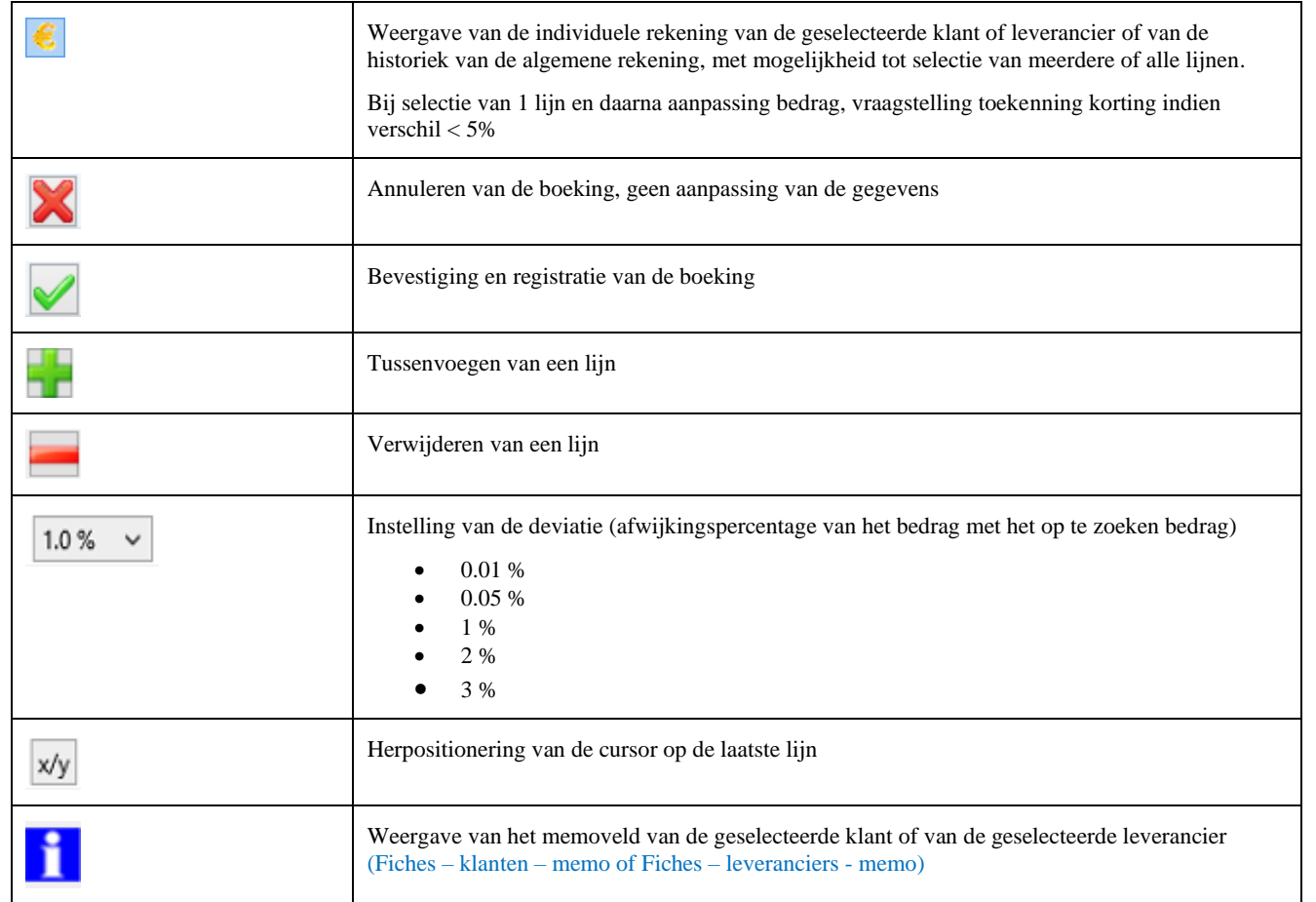

### <span id="page-26-0"></span>**Verkopen**

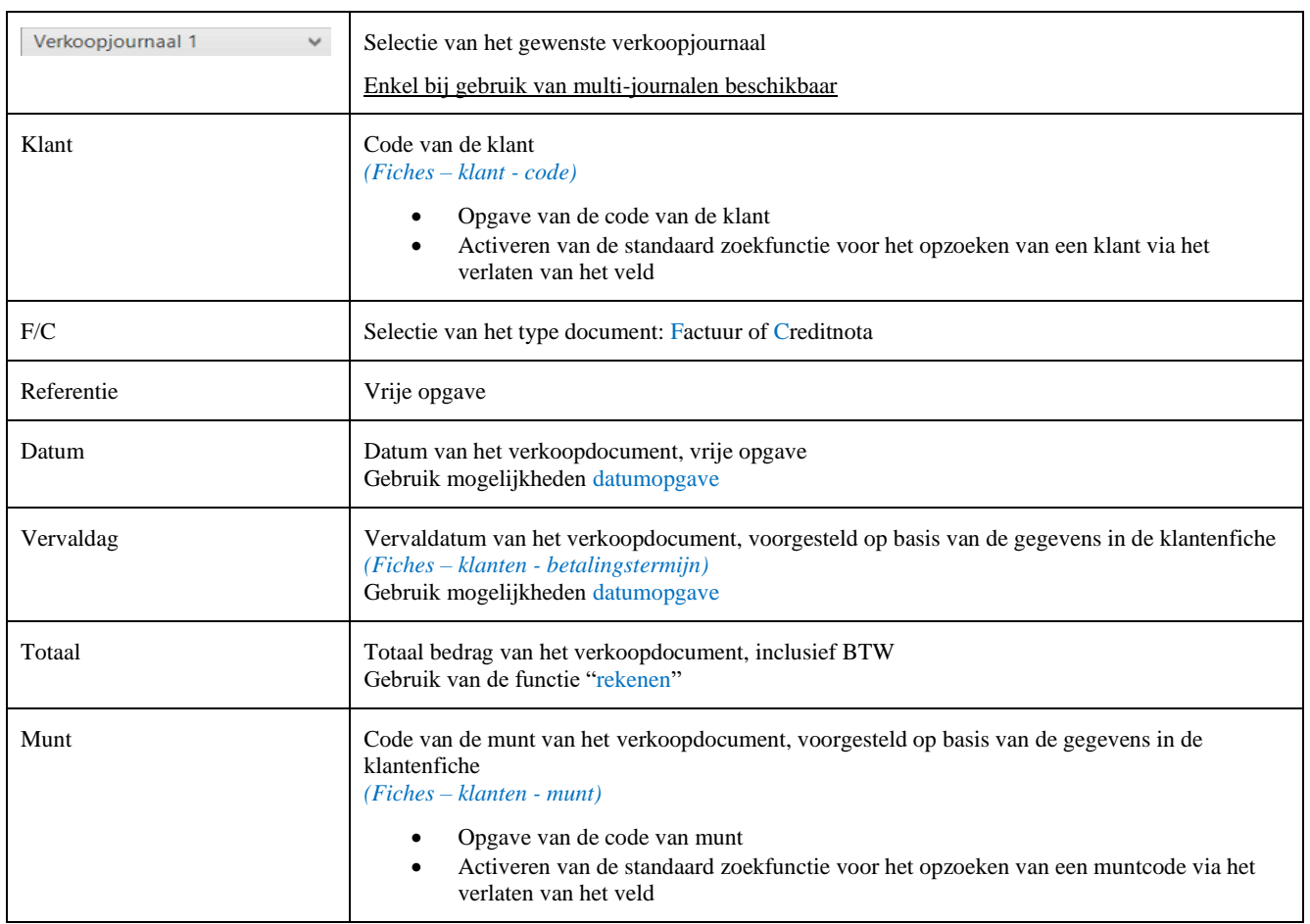

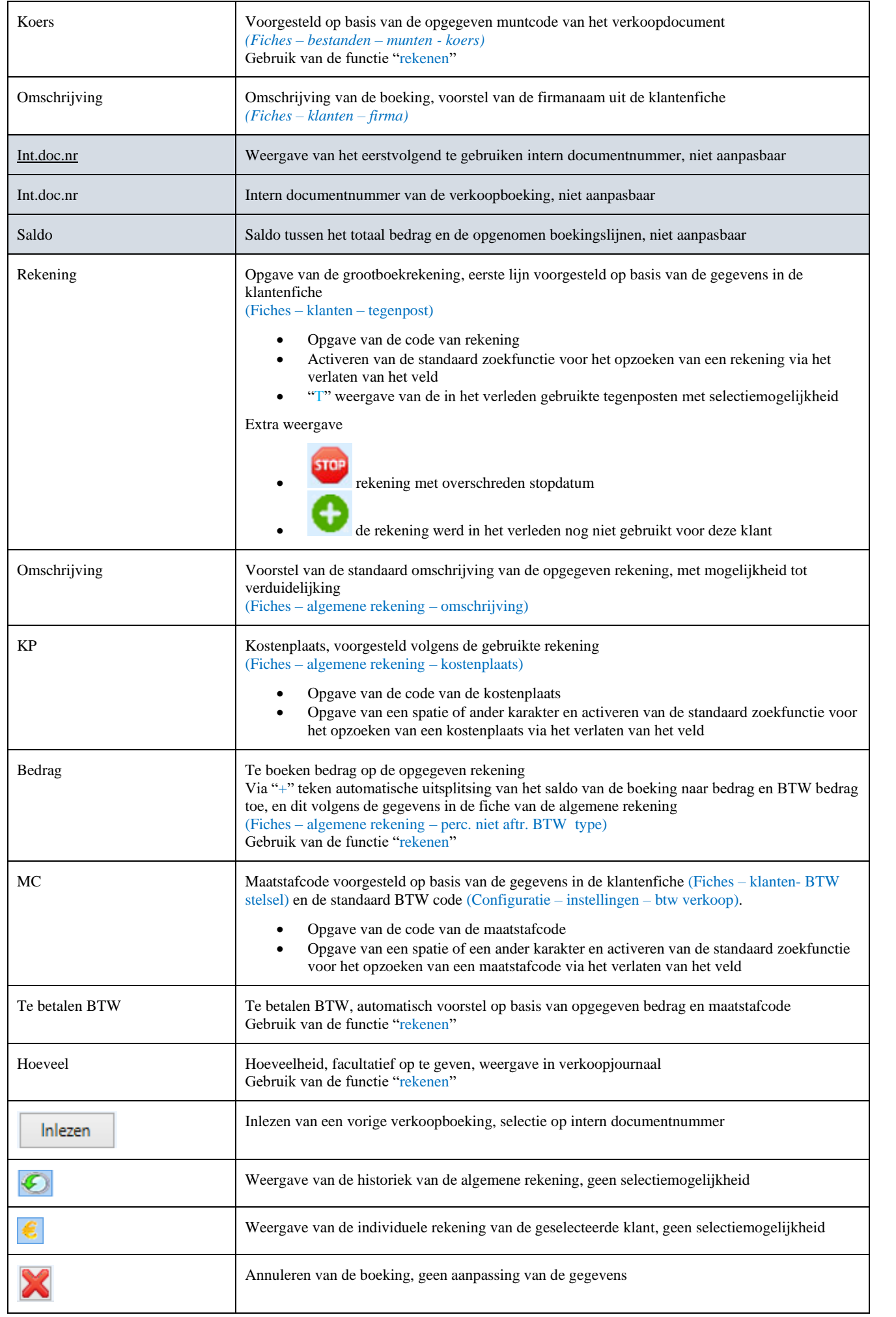

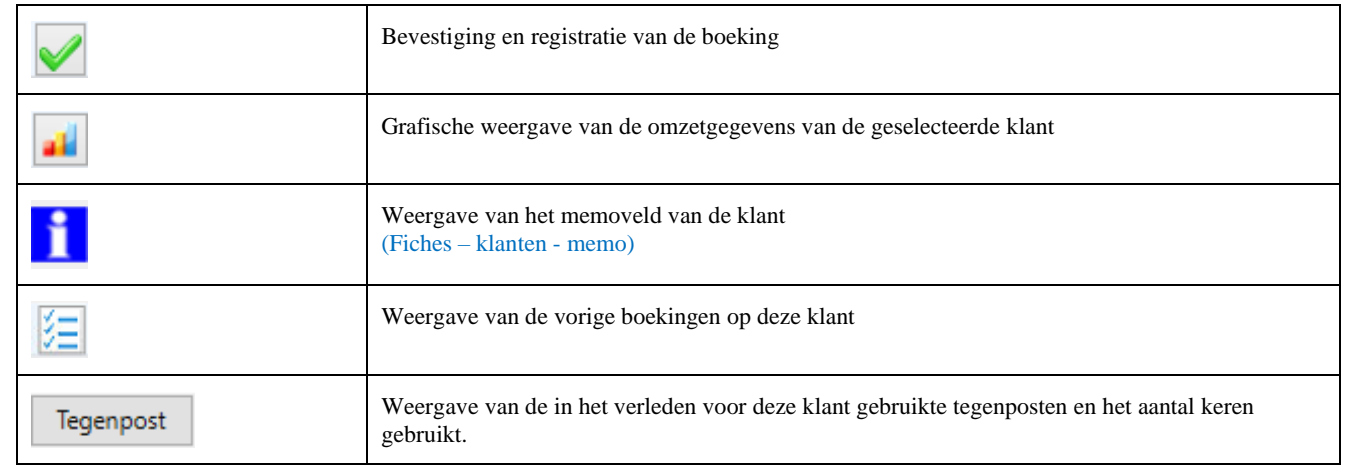

## <span id="page-28-0"></span>**Diverse**

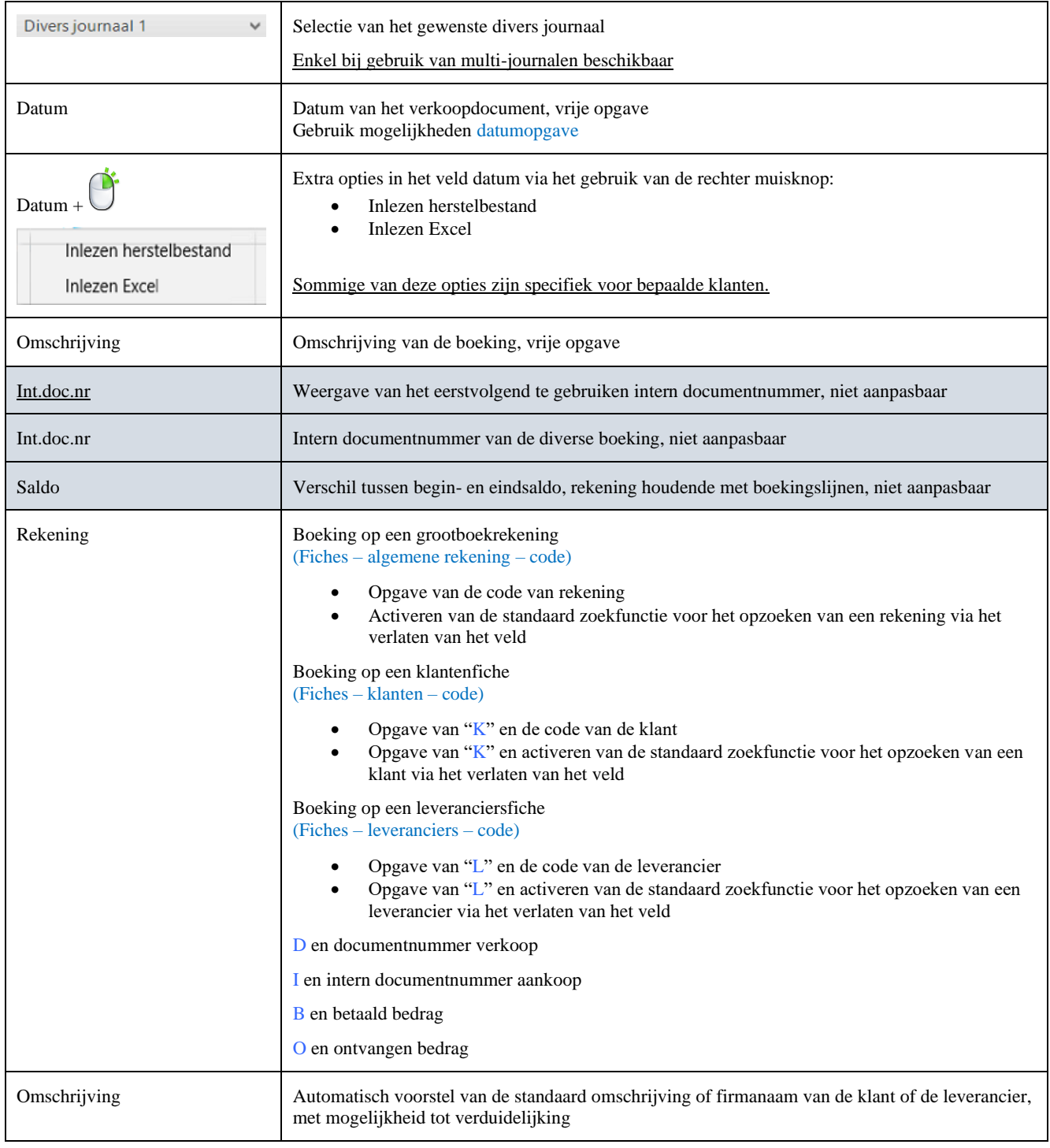

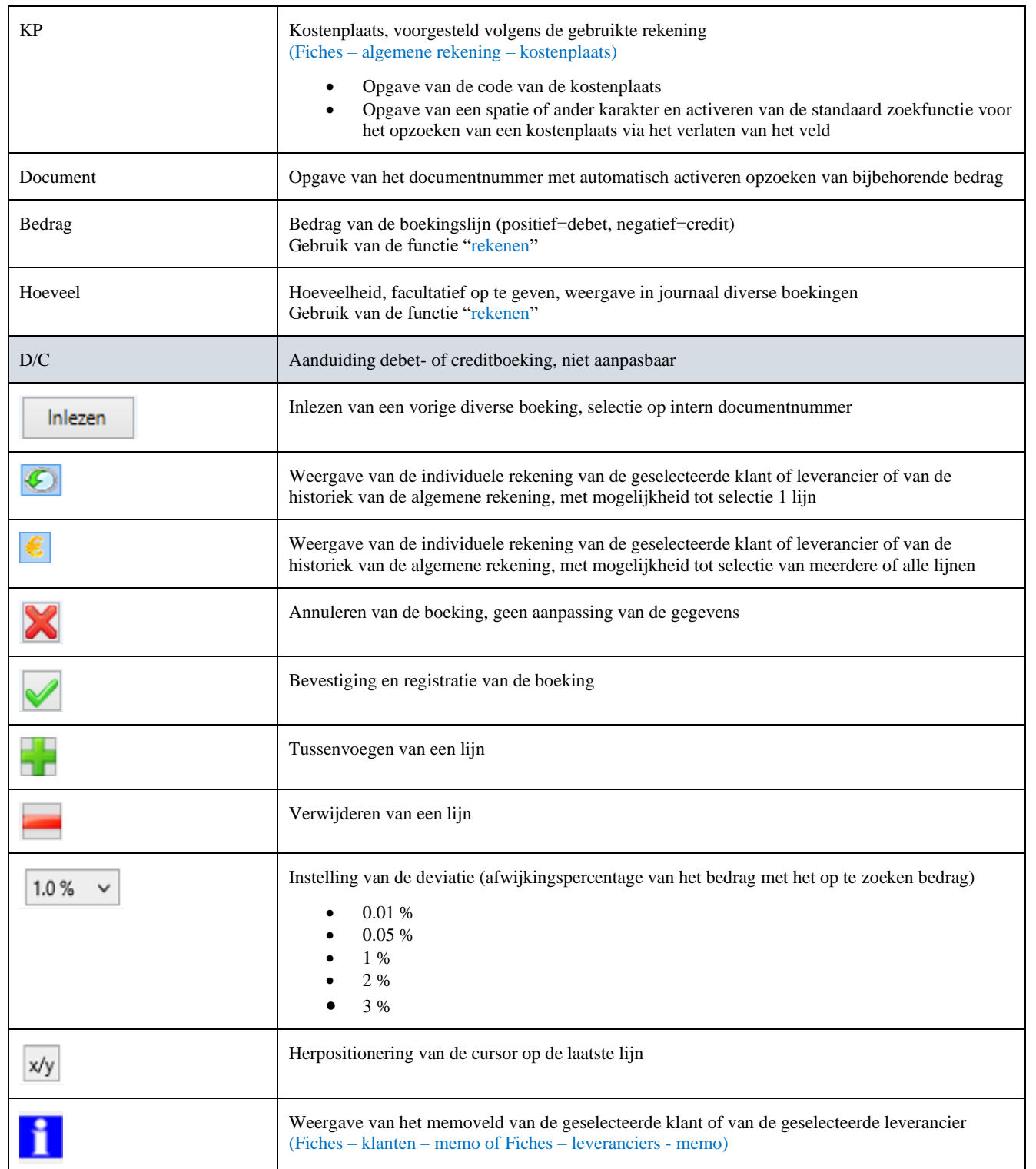

### <span id="page-30-0"></span>**Tools**

#### *Journaalafdruk*

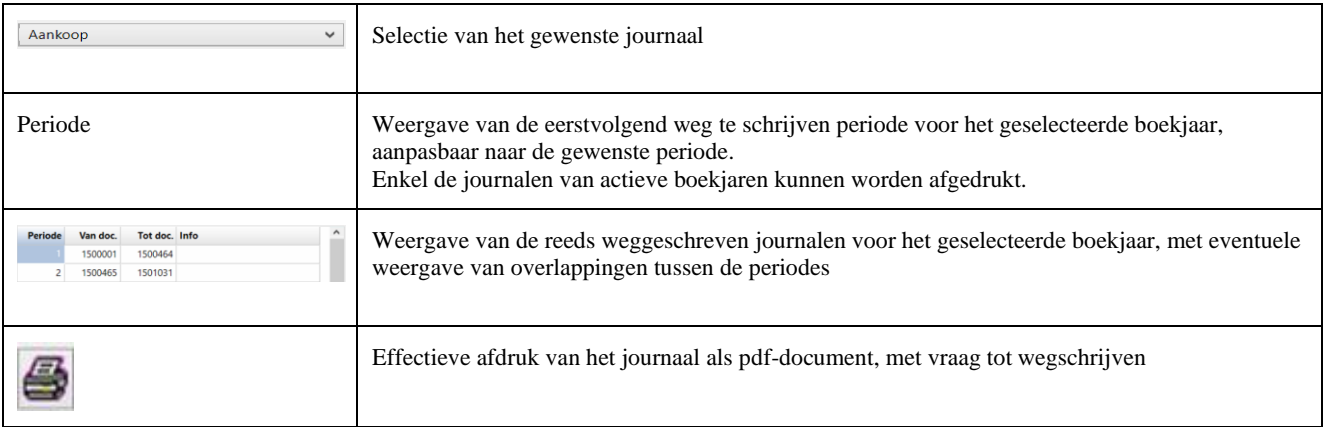

#### *BTW aangifte*

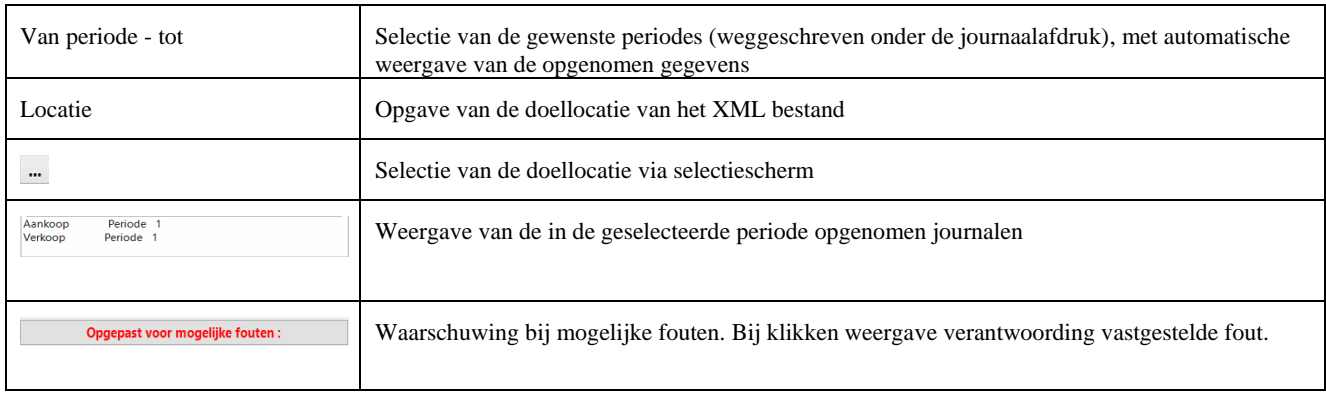

#### *BTW raming*

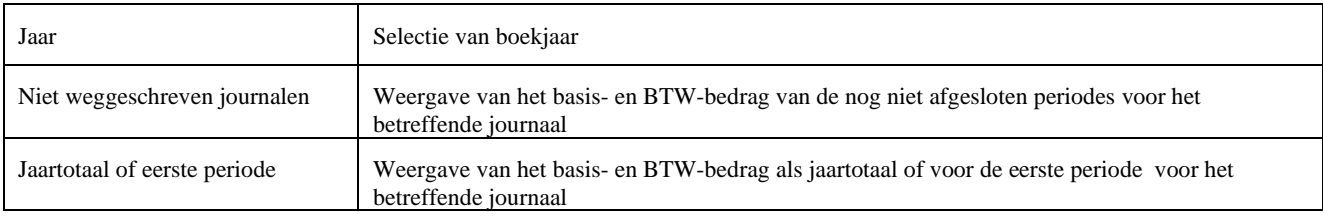

#### *Intracom*

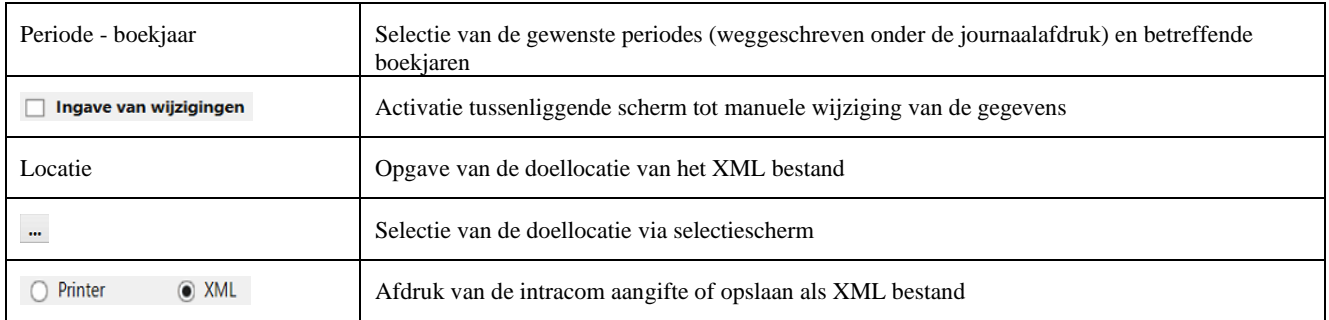

#### *Verkoop*

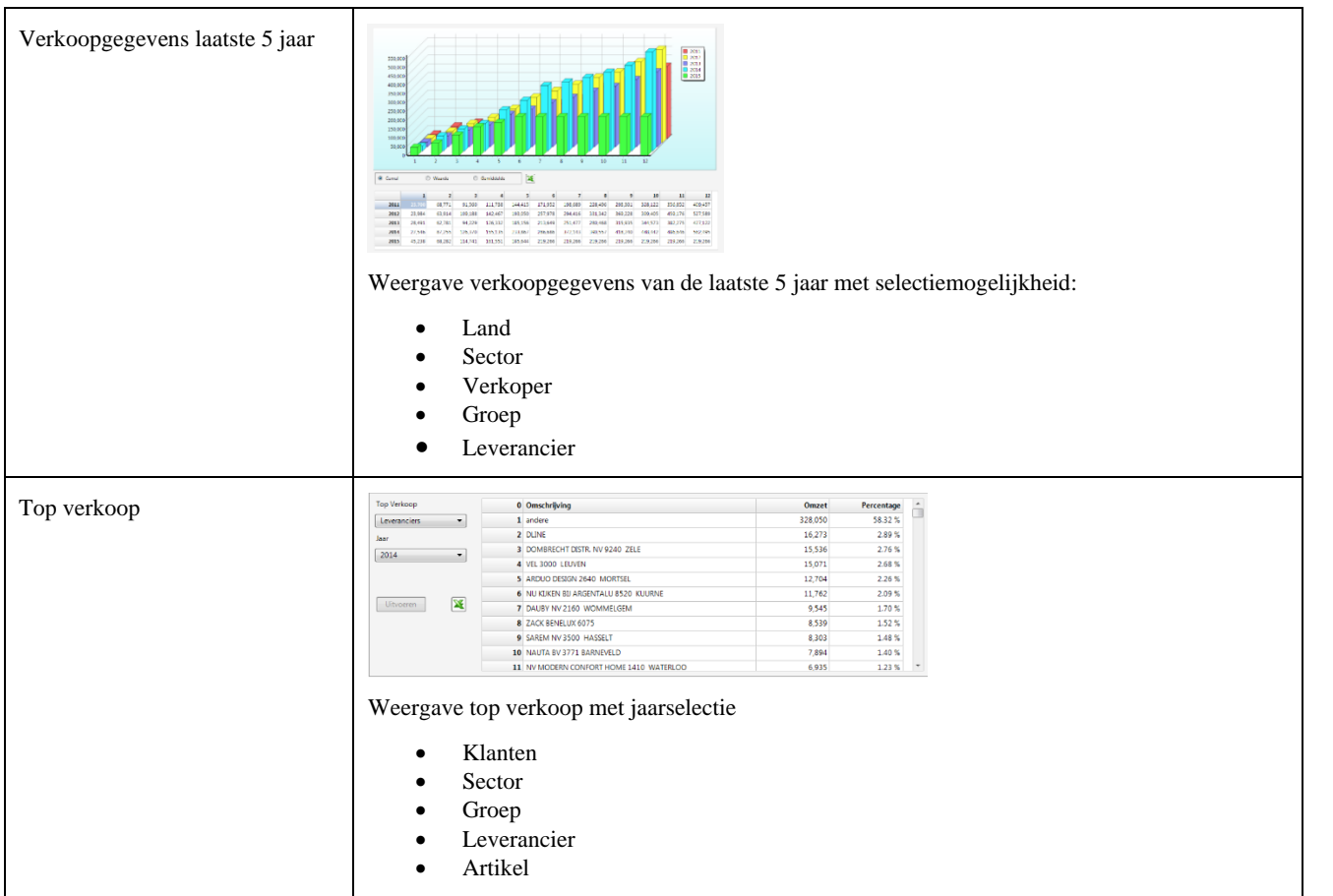

#### *Openstaand*

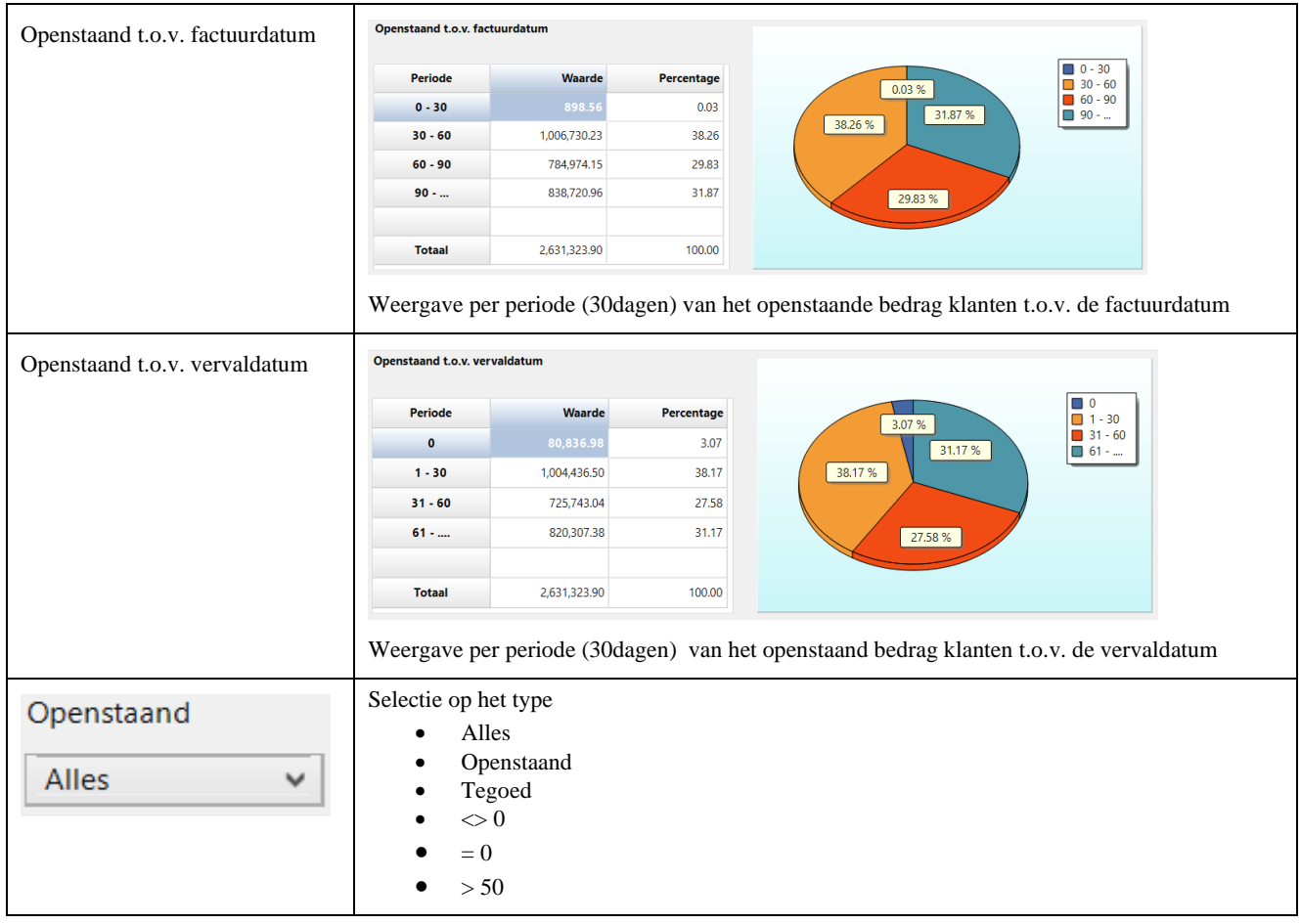

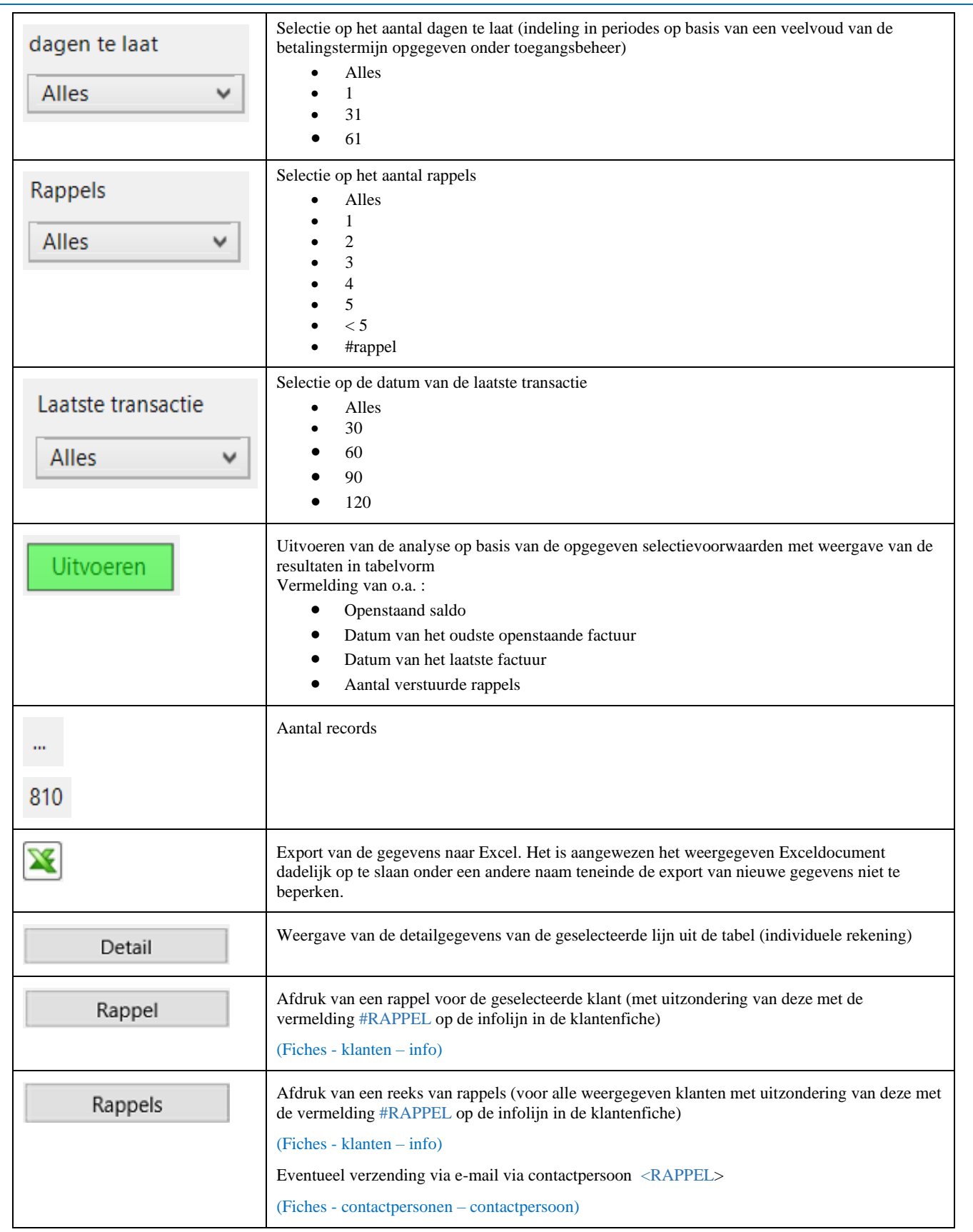

#### *Jaarafsluiting*

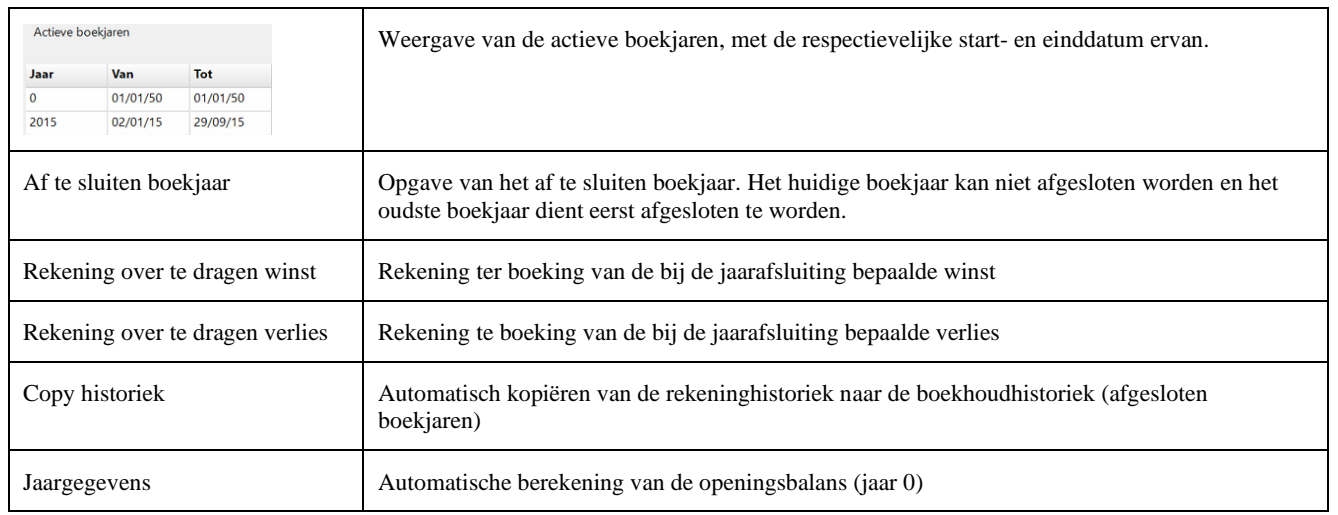

#### *BTW listing*

Samenstellen van de lijst van de Belgische afnemers met een omzetbedrag hoger dan de opgegeven minimum waarde.

#### *Betaallijst*

Afdruk betaallijst leverancier met creatie van betaalbestand als XML (bepaalde structuur)

#### *Export*

Export van de verkoopgegevens als XML bestand (bepaalde structuur)

#### *Balans*

Afdruk van de balans van de actief- en passiefrekeningen en van de resultatenrekening (voor het oudste niet afgesloten boekjaar). Worden de boekjaren niet afgesloten, dan is deze lijst niet toepasbaar.

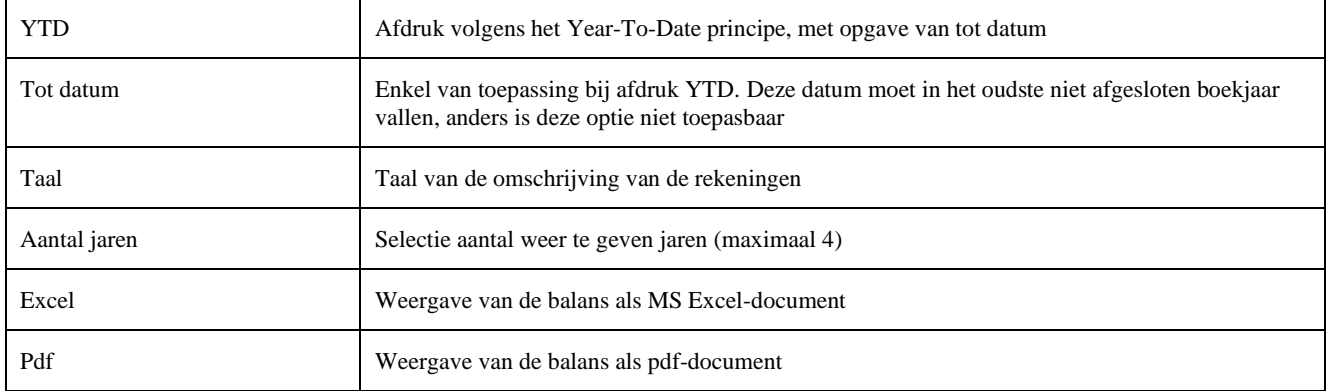

#### <span id="page-34-1"></span><span id="page-34-0"></span>**Analyse**

Zie hoofdstuk ["Weergave van de resultaten van de analyses of analyserapporten"](#page-7-0)

#### <span id="page-34-2"></span>**Rapporten**

Zie hoofdstuk ["Weergave van de resultaten van de analyses of analyserapporten"](#page-7-0)

#### <span id="page-34-3"></span>**Grafiek**

Zie hoofdstu[k "Grafiekweergave"](#page-8-1)

### <span id="page-34-4"></span>**Zoek**

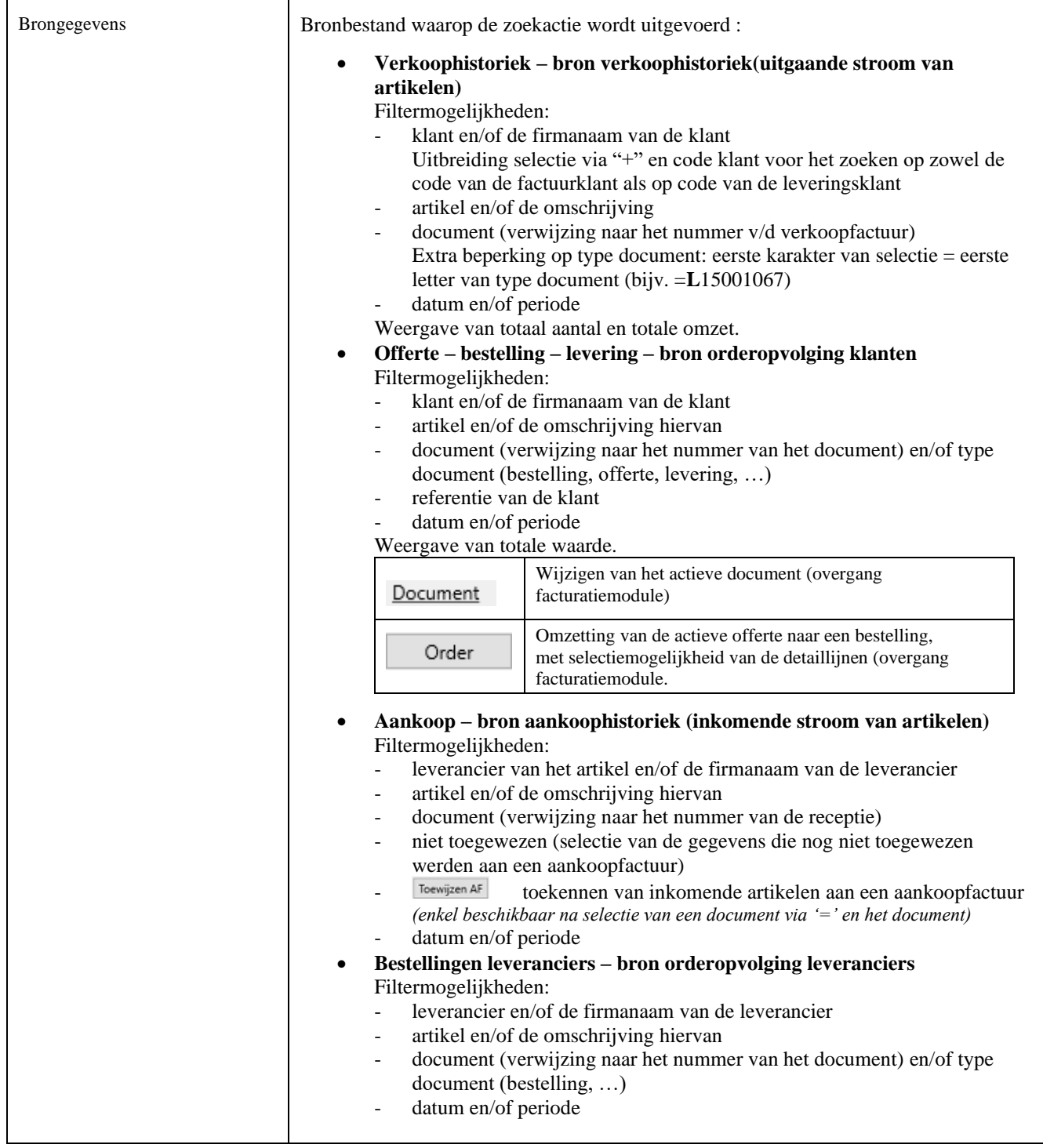

35

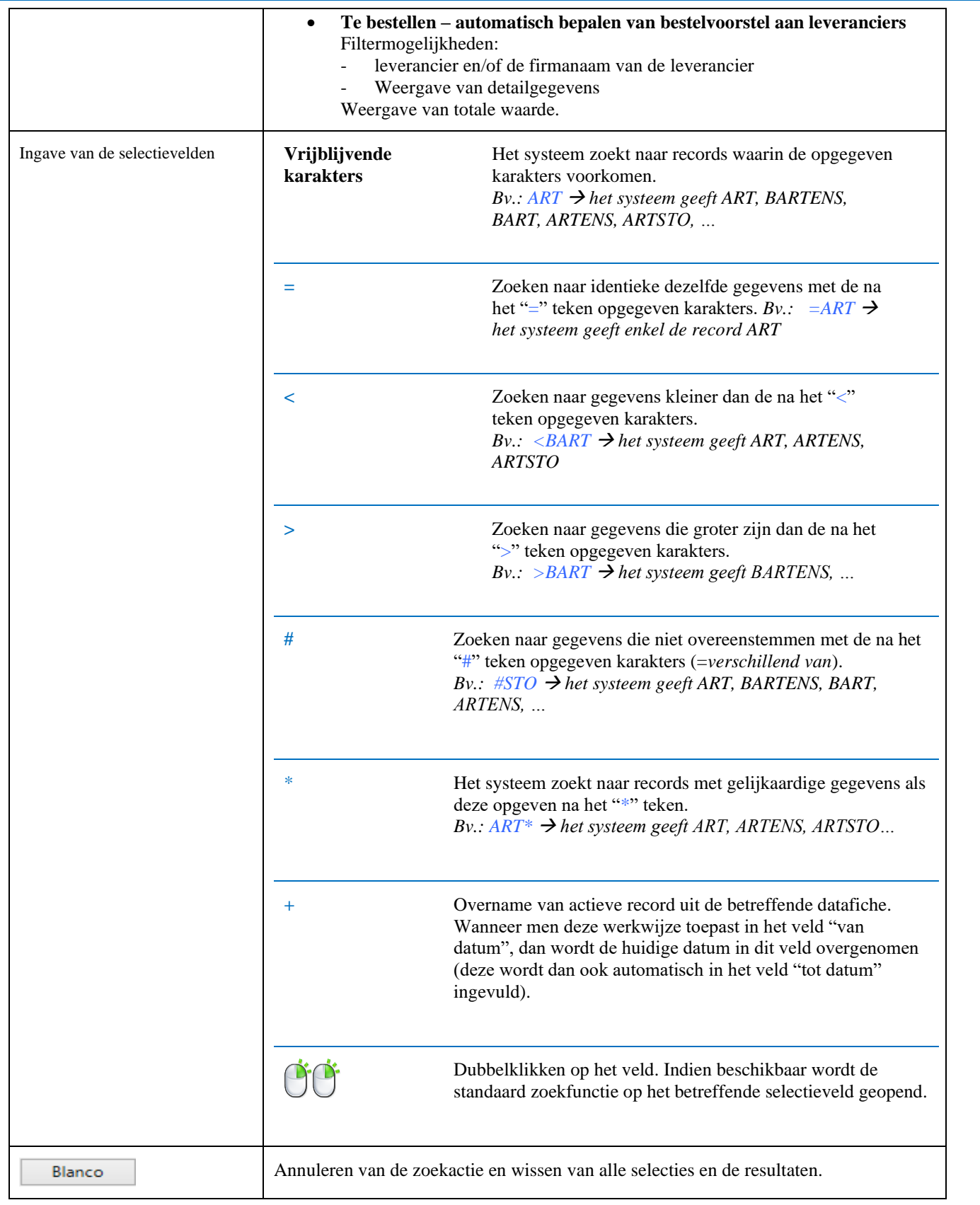

### <span id="page-36-0"></span>**Agenda**

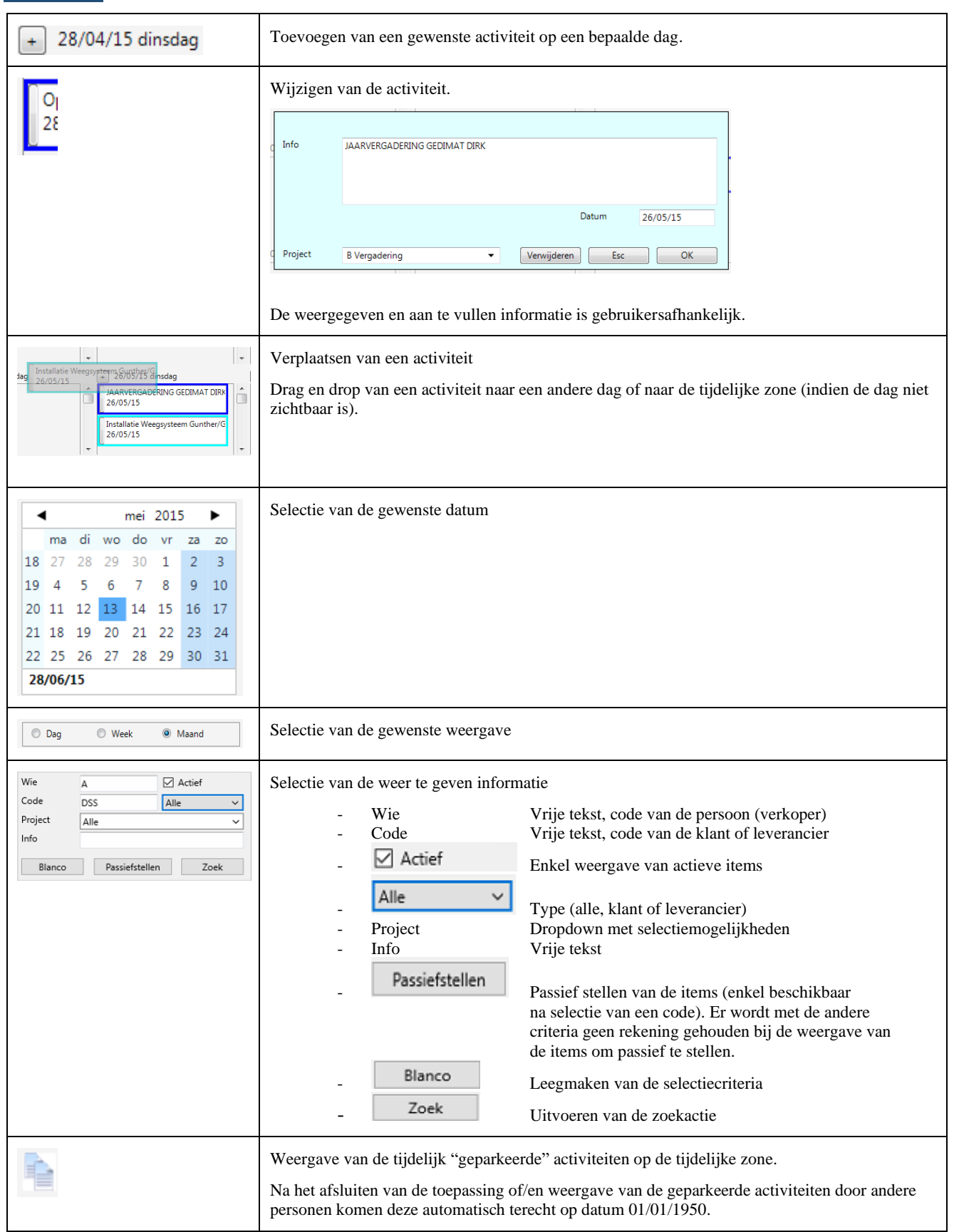

### <span id="page-37-0"></span>**Tools**

*Stock*

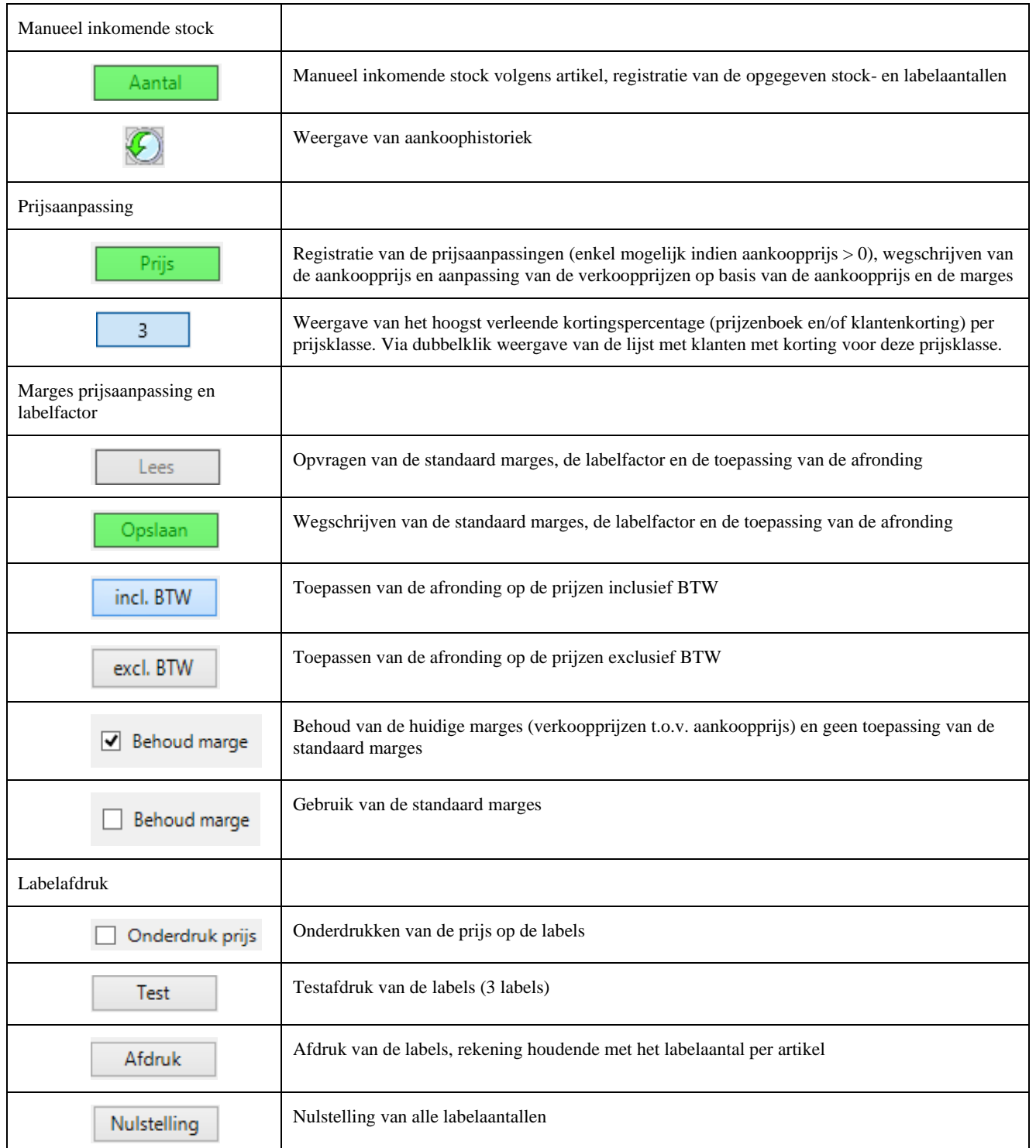

#### *Inlezen Excel*

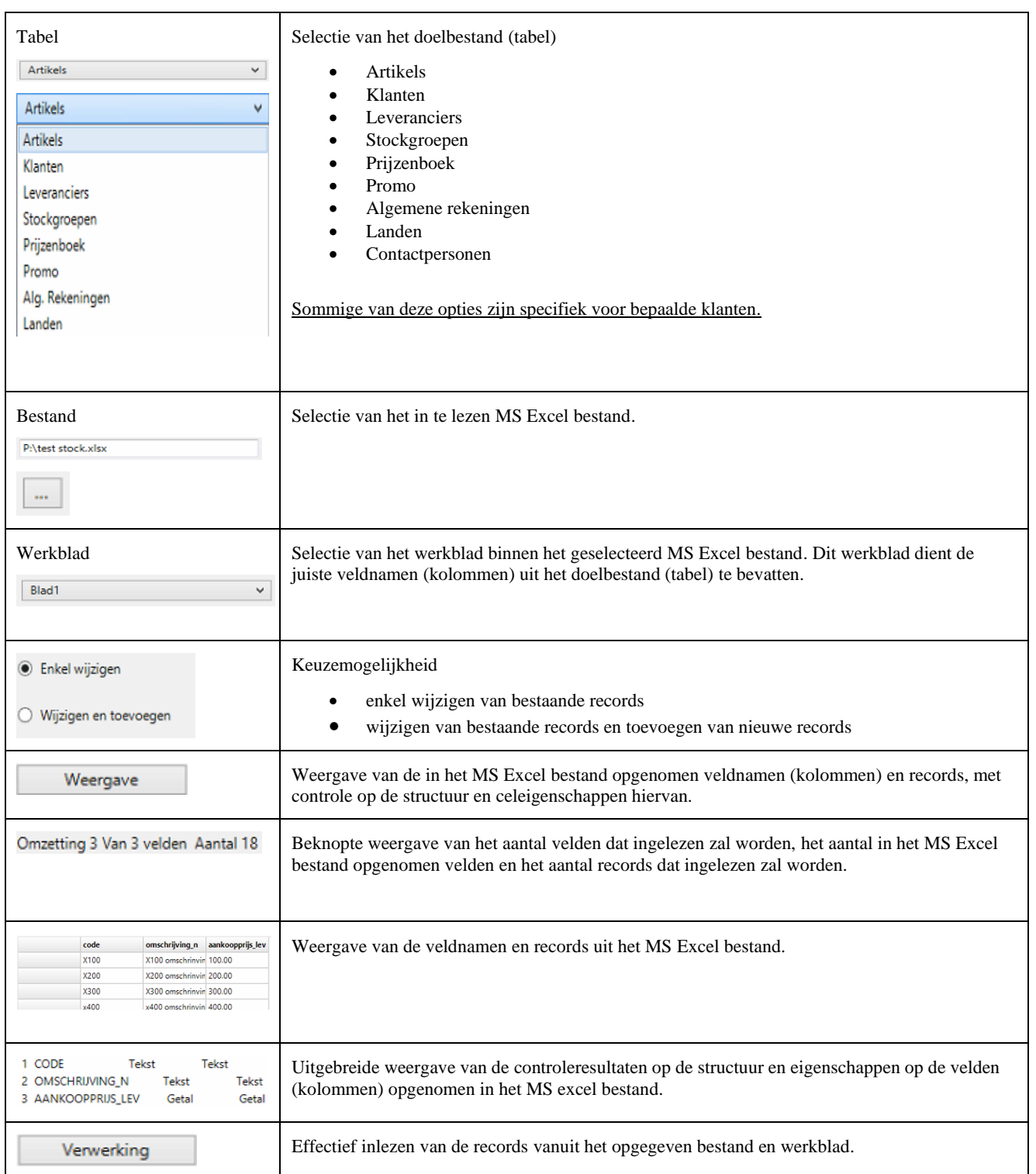

#### *Bestelvoorstel*

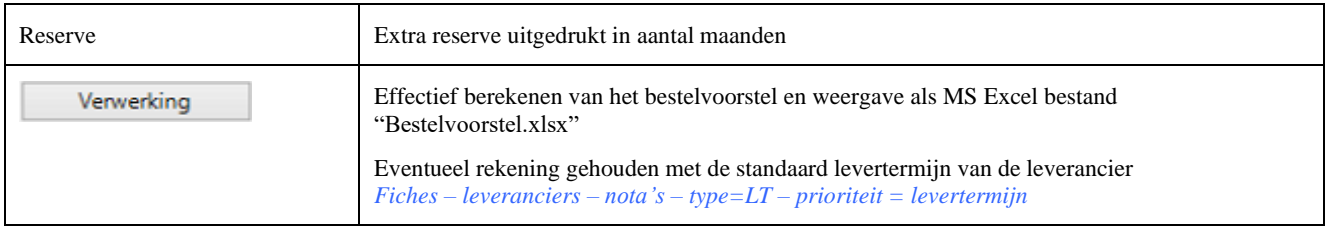

## <span id="page-39-0"></span>**Project**

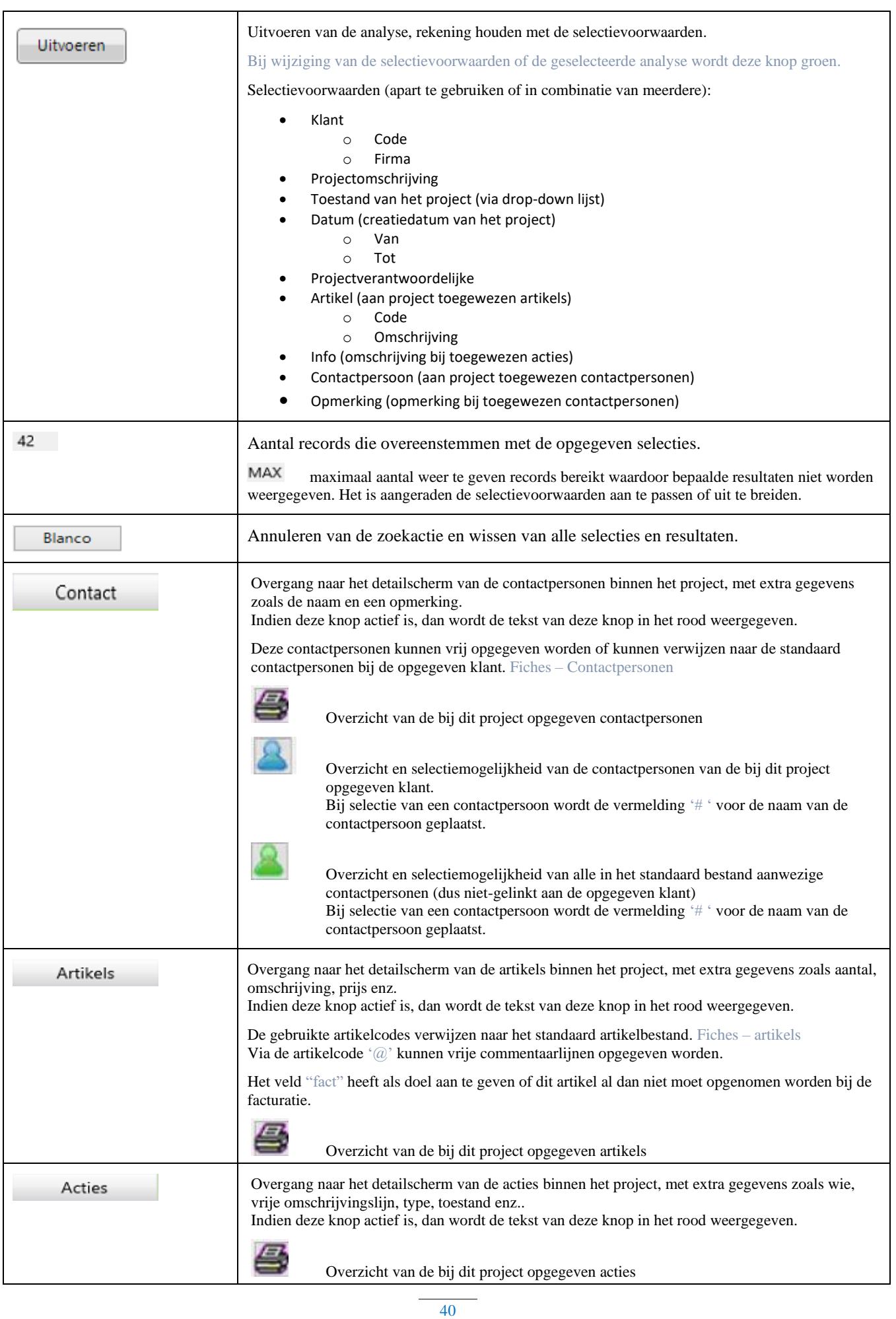

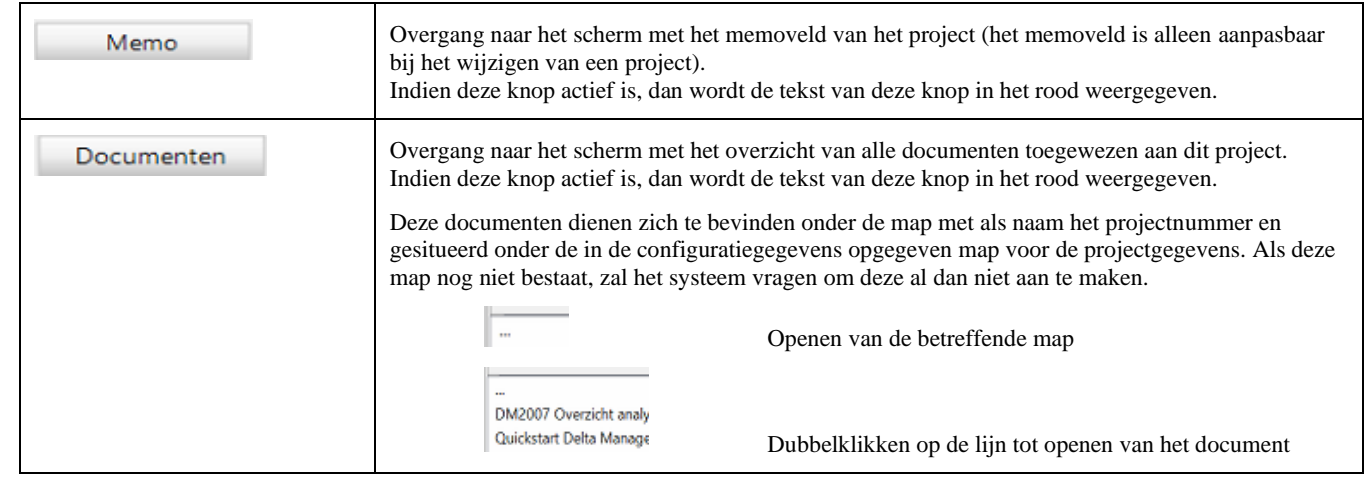

## <span id="page-41-0"></span>**Configuratie**

Ook toegankelijk via de knop

Opgave van paswoord vereist tot het verkrijgen van toegang.

Afsluiten van de toepassing noodzakelijk teneinde de aangebrachte wijzigingen te bekrachtigen.

#### <span id="page-41-1"></span>**Instellingen**

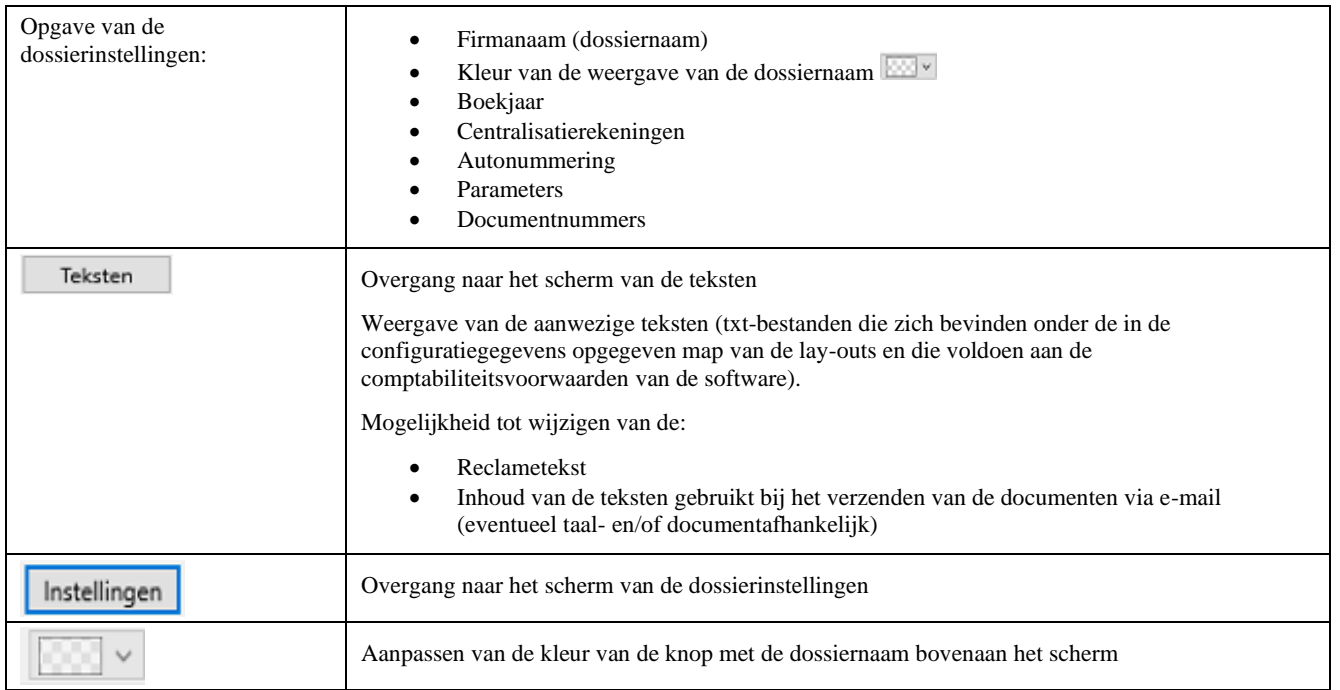

### <span id="page-41-2"></span>**Toegangsbeheer**

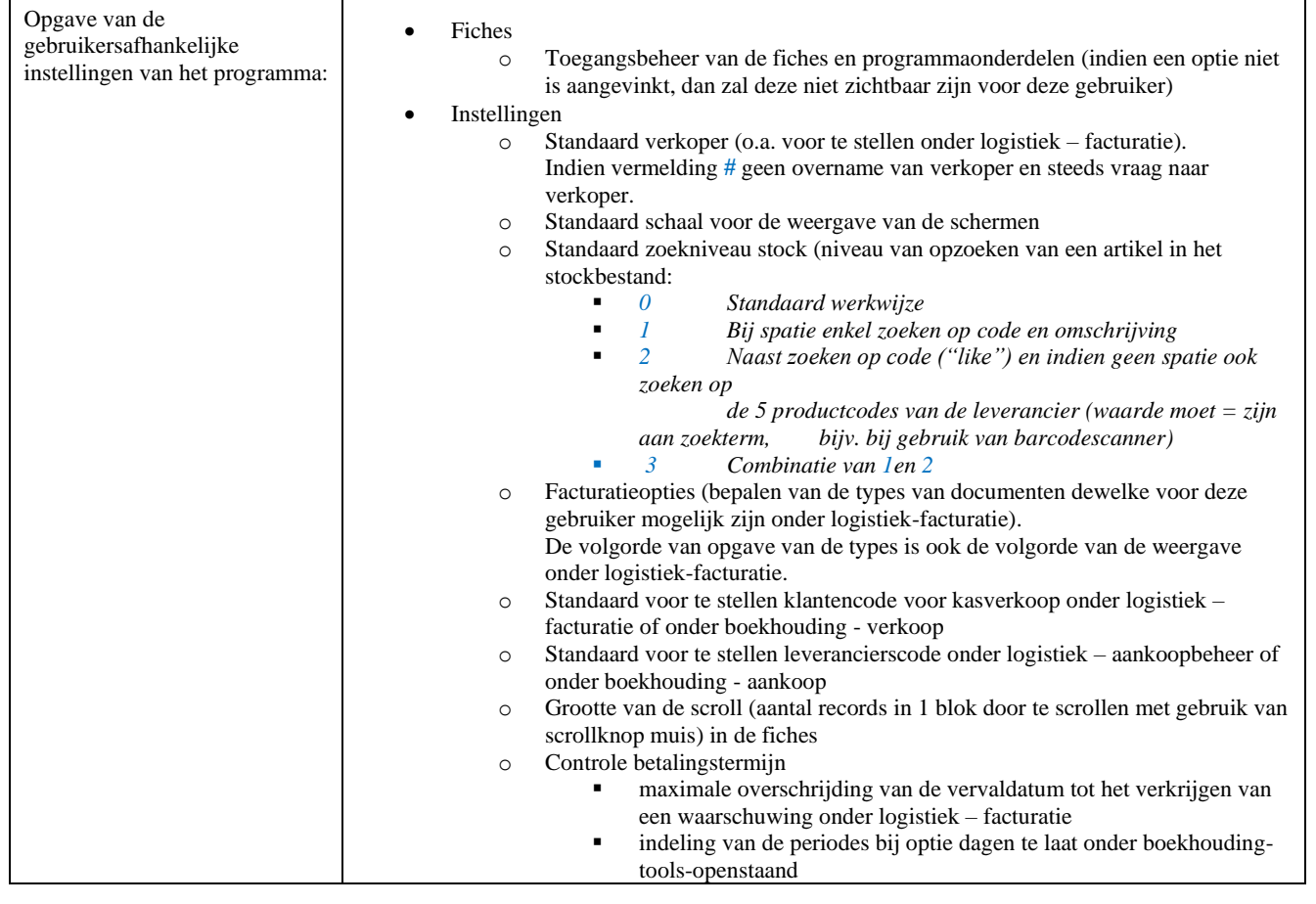

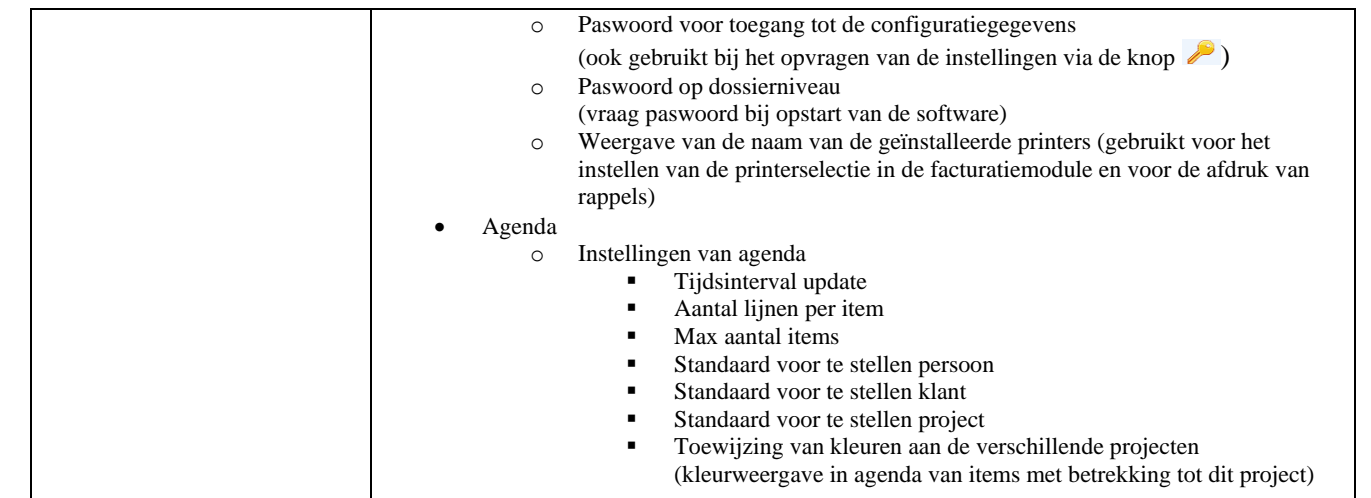